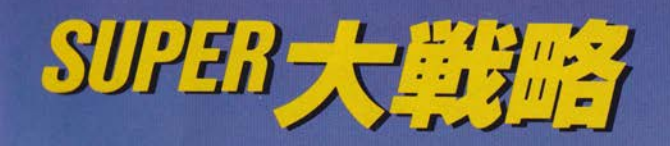

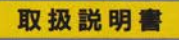

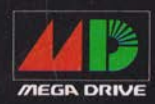

گانگ

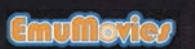

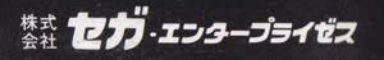

このたびは、メガドライブカートリッジ 「SUPER大戦略」をお買い上げいただき、 誠にありがとうございました。 ゲームを始める静にこの取扱説明書と、 別前の年器カタログをお読みいただきま すと、より楽しく遊ぶことができます。

ようこそ、シミュレーション・ウォーゲームの世界へ!

シミュレーション・ウォーゲーム。ヘックスと呼ばれる独特 のマス自で行われるこのゲームが、コンピュータゲームとし てブームを呼んだのは今から5年ほど前のことだった。

その間にシミュレーション・ウォーゲームは様々な進化を り返してきた。最初は、ただの陣取りゲームみた だったのが、しだいに、本格的な戦略·戦術を考えるように なってきた。そして今ここに、決定版ともいうべき「SUPER 大戦略」が、メガドライブのゲームソフトとして現れたのだ。 → 最も頭を熱くしてくれるゲーム、「SUPER 大戦略」 これをキミに贈ろう!!

この取扱説明書の読み芳について……。

- ●この取扱説明書は、入門編と基本編から構成され ています。
- ●シミュレーションゲームなど見るのも物めて。 「しみゅれーしょんげーむ?なんだそりゃ。」と言 われる方はまず入門編から。
- ●「ミーハ、シミュレーションゲームのプロフェッシ ョナル。シミュレーションならワタシにまっかせ なさい!」とのたまう方は基本編からどうぞ。

それでは始めてみましょう。 LET'S PLAY SUPER STRATEGIC CONFRONTATIONI

P. S. 「この兵器は芸⁄々、この武器はあーたらこー たら、ヤッパリ鋼鉄の輝きは、ウフ・ウフフフ……。| というアブナイ芳はどーぞ遠慮なく最初から別冊の 「兵器カタログ」をご覧ください。

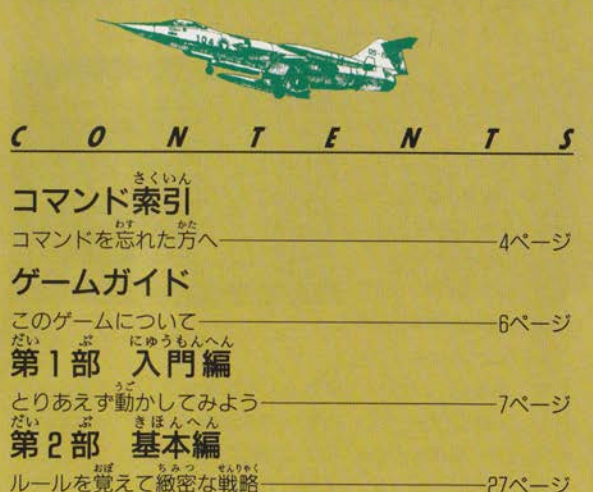

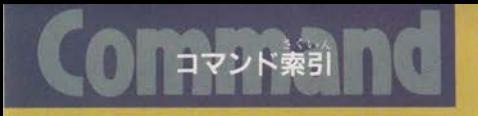

このゲームは、コマンド(命令)を繰り返すことによって なみます。コマンドの使い芳が分からなくなったときには、 「おで指示されたページを見てください。

イニシャルコマンド ゲームを始める論、ゲームの細かい設定を変更するときに 使います。

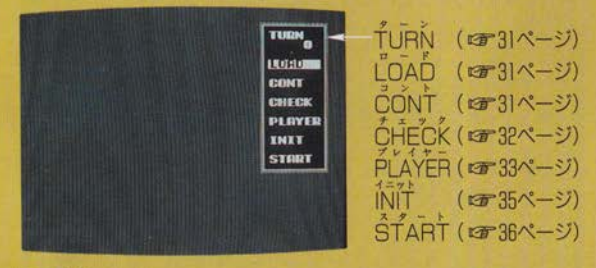

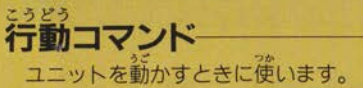

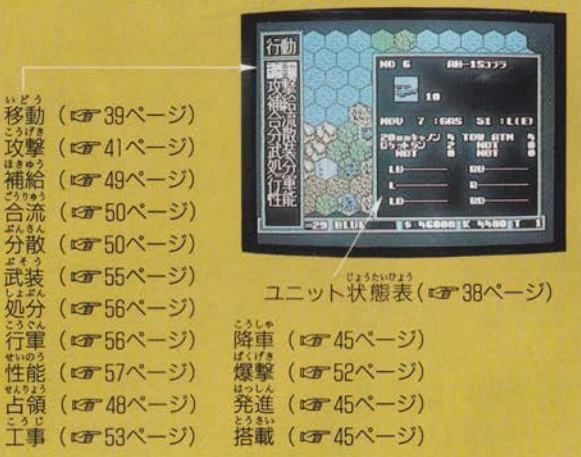

答コマンドを実行するには、芳尚ボタンで行いたいコマン  $\vec{\sigma}_n$ ドを選び、Aボタンで決定します。(これを「選ぶ」といいま す。) . | |

<sub>ぜんたいめいれい</sub><br>**全体命令コマンド**<br>ユニットの年産や、災荒を負るときに使います。 全補給 (☞ 59ページ) B隊表 (『TrBIページ) 全体命令 全体図 (28-62ページ) 牛産 入表 (1362ページ) 部隊表 次部隊 耐久度 (CF63ページ) 首都 | (1759ページ) 収入表状况表 耐々度 今移 欠部隊 (1362ページ) risk valuit 都 (1362ページ) 状況表 (13 62ページ) 全移動 (ET 63ページ) フルマップ(【F20ページ) オプションコマンド ゲームの途中で、ゲームの仕様をかえたり、セーブやロード をするときに使います。

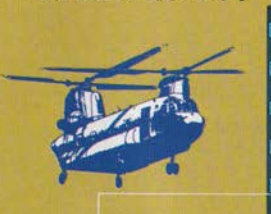

GAME<br>GAMÊ<br>ŜTOP

**END SPEED** 

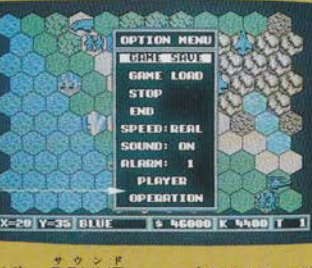

 $GAME$  SAVE ( $F65 \times -2$ ) (《すり》ベージ) (『す65ページ) (エ65ページ) (1366ページ) SOUND ALARM PLAYER OPERATION (ロワイージ) (13 66ページ)  $(TF66 \times -3)$  $(TF67^\circ - 3)$ 

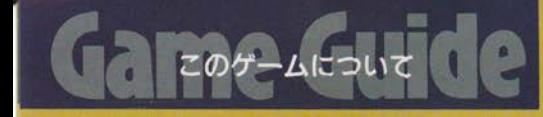

# ゲームの概略

- このゲームは、現代戦をモデルとしたシミュレーション・<br>ウォーゲームです。あなたは、ある国家の全軍事力を操り、 ……<br>人間プレイヤーや、コン  $\ddot{\phantom{1}}$ ヒュータノレイヤーと激戦を<br>・・・『<del>『</del>人 』 えることになります。あなたは、自分の駒(ユニット)を **効に**後い、襲いくる<sup>花</sup>の国象を撃破し、マップ全土を制定し てください。

### スーパー だいせんりゃく インファイン とくちょう 「SUPER 大戦略・メガドライブ の特徴

①プレイヤーは、コンピュータ、人間、あわせて最高4人ま で遊べます。(人数はマップによって変化します。) ②戦場 (マップ) は、64×64のマス自 (ヘックス) に分かれ ており、それぞれ24種類の地形で構成されています。 31人のプレイヤーがあつかう部隊 (ユニット) の数は、最 高で64部隊です。

G世界各国の主要兵器が120種類以上登場します。 6戦闘処理には迫力あるリアル・ファイティング・システム を採用しました。

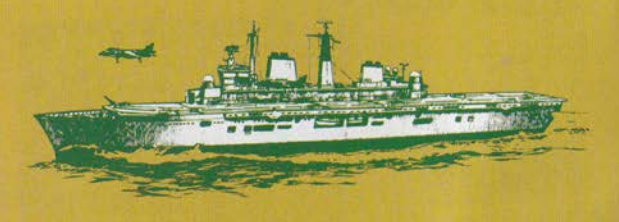

ゲームの所要時間

ゲームにかかる時間はマップによって変わってきます。 箱いもので2~3時間、大規模なものになると数十時間は かかるでしょう。もっとも、ゲームの途中でセーブしておく ことができるので、それほど心配しなくてもだいじょうぶで す。

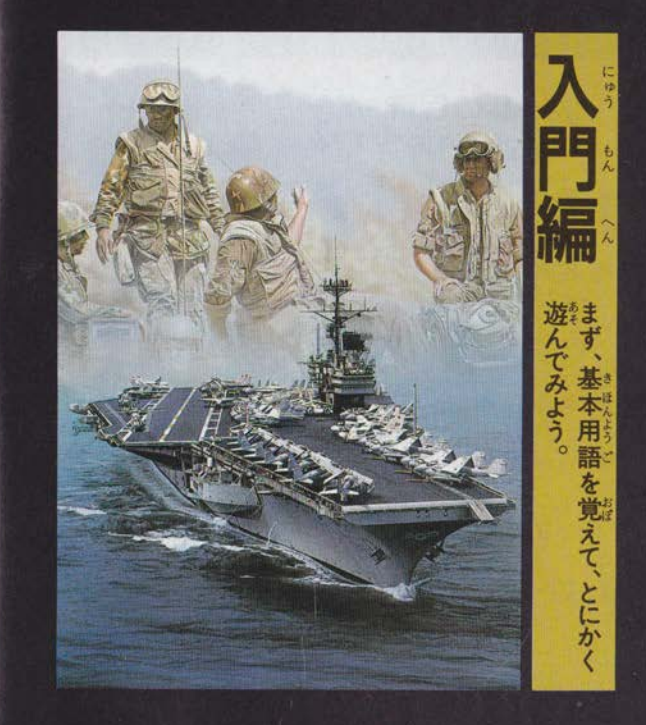

## ONTENTS

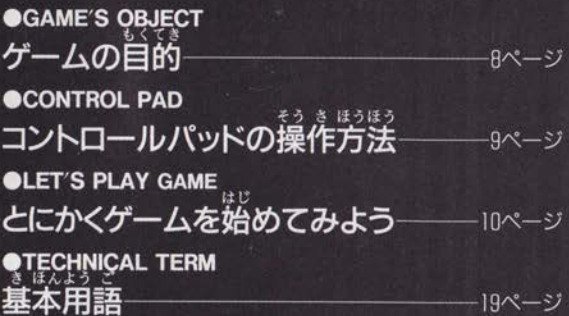

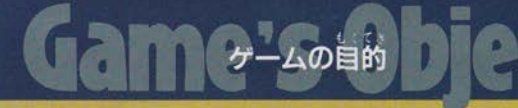

1.ゲームの自的

自分以外の国をすべて征服することです。

# $2.$ 国の征服

、相手の国を征服したことになります。 (1) 相手国の首都を占領した場合。

このとき、首都は自国の都市となり、他の相手国の領土も すべて自国のものとなります。

- (2) 相手国のユニットを全滅させた場合。 このとき、相手国は降伏し、その首都は自国の領土となり ますが、他の領土は中立になります。
- (3) 相手国の首都を爆撃により破壊した場合。 このとき相手国は降伏し、その首都は「破壊された都市」 となり、他の領土は中立になります。

### しゅうりょう 3. ゲームの終了

このゲームでは、以下のときゲームが終了します。 (1) 1つの国が他のすべての国を征服したとき。 (2) コンピュータプレイヤーの国が、人間プレイヤーの国を すべて征服したとき。(このとき、たとえコンピュータの国 が2国以上残っていてもゲームは終了します。) (3) 第200ターンが終了したとき。(引き分けになります。)

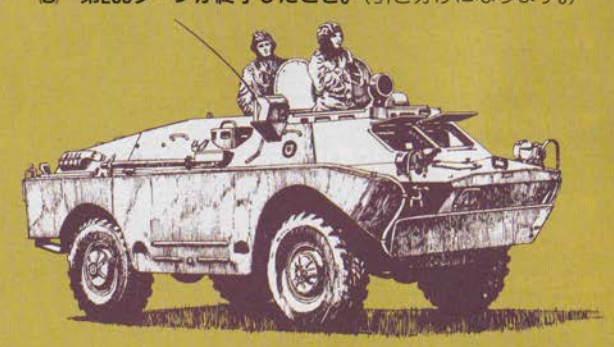

基本的なコントロールパッドの操作方法は、芳尚ボタンで 選択し、Aボタンで決定、Bボタンでキャンセルします。 ただし、一度行動を終了してしまうとキャンセルはできま せん。また、コマンドのメニューウィンドウを出すときはC ボタンを押してください。

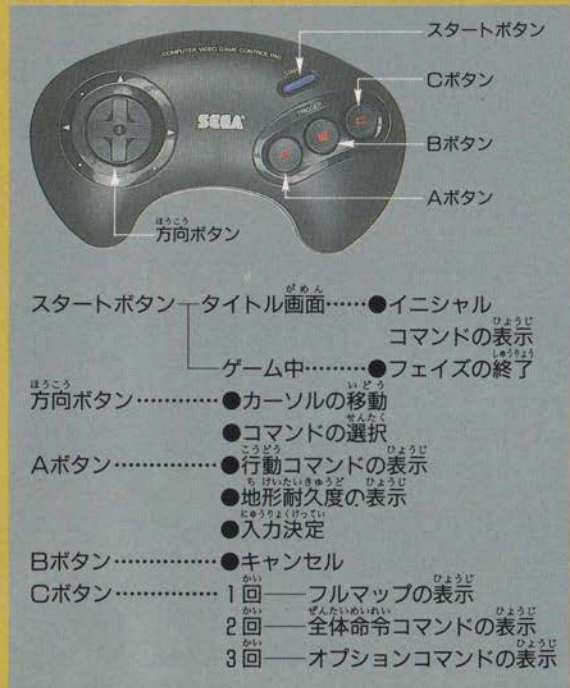

答コマンドの使い芳は基本編をご覧ください ※この取扱説明書で「×××を選んでください。」と書いてあ るときは、方向ボタンでカーソルを選びたい命令の上に移動 させ、Aボタンを押して決定させてください。

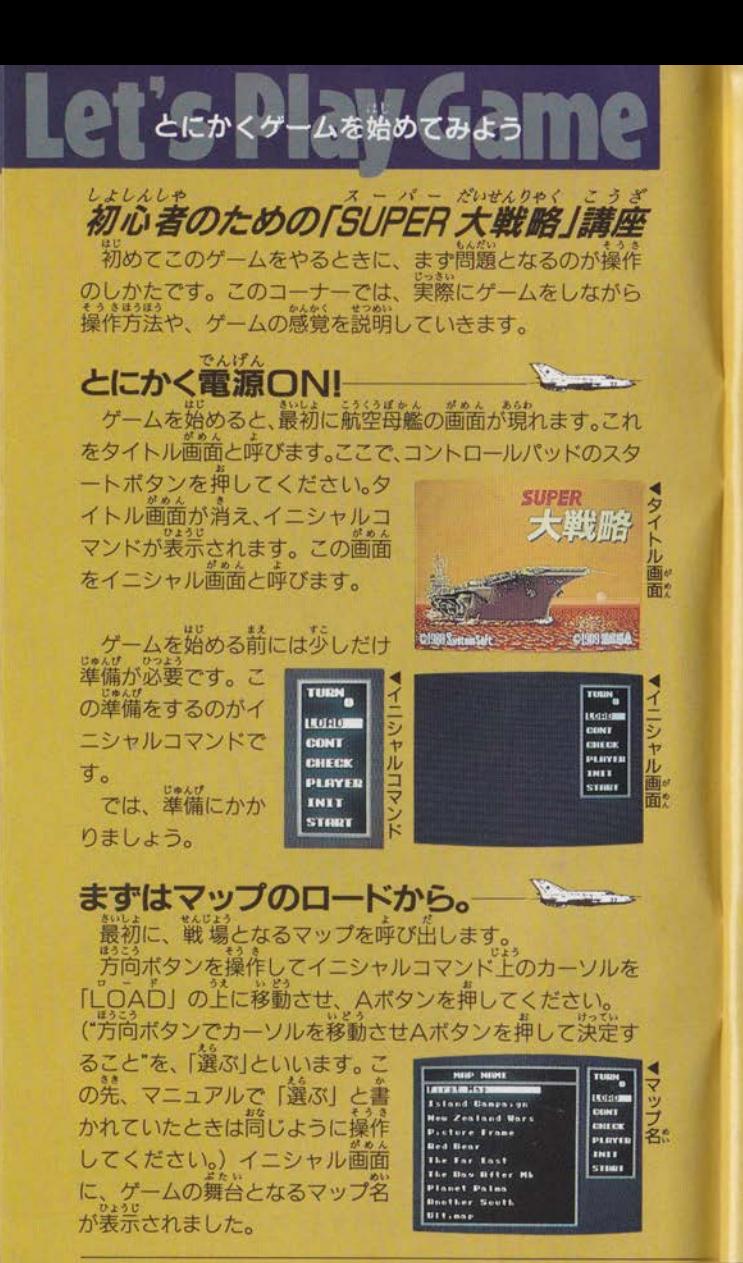

この前から「FIRSTMAP」と いうマップ名を探し出し、これを 選びます。 イニシャル歯面の背景に、マッ プの全体図が表示されます。

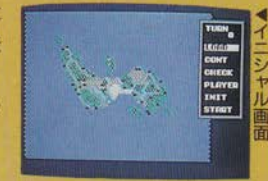

イニシャルコマンドは、初期条件を見たり、初期設定 を変更したりするものです。必ずしも全部のコマンドが 必要というわけでもなく、このまま「START」コマンド を選び、ゲームを始めても構いません。「他に、どんな働 きをするのか少しだけでも見てみたい。」という人はお読 みください。

ここでは、プレイヤーについて見てみます。

イニシャルコマンドから「PLAYER」を選んでください。

右のような表が 現れます。「操作」 の欄にUSERとか COMED.NOTE か書いてありま

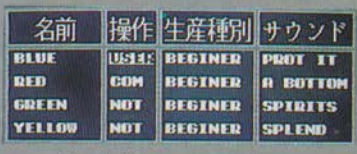

すね。これは、誰が、どの国を指揮するかということです。 USERは人間が(つまり今回はあなたが)ゲームに参加して BLUE国を指揮するということで、COMはコンピュータが RED国を指揮するということです。また2か所のNOTは、 YELLOW国とGREEN国が戦いに参加しないということです。 この「PLAYER」コマンドは国名、操作者、ゲーム中の BGMなどを変更できます。変更のやり方や、他のコマン ドについては、少し慣れてから基本編を読んでください。 (イニシャルコマンドロコ30ページ)

イニシャル画面にもどすときは日ボタンを押してください。

では、そろそろ、ゲームを始めてみましょう。 イニシャルコマンドから「START」を選んでください。

### 舞台は戦場へ ぶたい せんじょう

画面は一転して、六角形で埋められた地図に変わります。 これは「ビューマップ」といい、この上でゲームが進行し す。

の六角形のマス ストといい、将棋でいえば将棋盤 のマス自にあたります。

ここで方向ボタンを上下左右に 押してみてください。真ん中にあ った白いヘックスが方向ボタンの 押した方向に移動します。これを ヘックスカーソルといいます。

ところで、ビューマップの Fには、 兵器の形をしたマークがあります。

これはユニットといい、将棋で<br>いえば<mark>騎にあたります。ゲー</mark>ムは、 このユニットを使って進めていき ます。

# 「行動」ってなんだ?

では、実際にユニットを動かしてみましょう。 ばん ~ム の選受け6ビb≧ から,事られ す。 1箇 ど秀 審にすべての首分のユニットを動かすことができます。<br>(ユニットを動かすことを「行動」といいます。)

ふつうは、"①補給、 ②移動、 ③攻撃、 4降車、6占領、 6乗車、⑦生産"の順番に行動していきます。

何か行動をしてしまったユニットは補給ができないので、補給 は最初にやっておきましょう。また、生産したユニットは、次の 自分の番まで行動ができないので、最後に行う方がいいでしょう。 ただし、ゲームスタート直後は燃料も弾薬も満タンですか 精給をしなくてもだいじょうぶで

… 鸞統 補給可能な ユニ 補給をしてくれる ドで 補給をする場合は「全補給」を行うと便利です。これは、現在

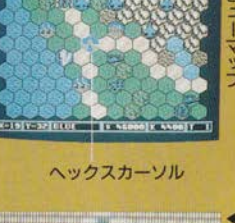

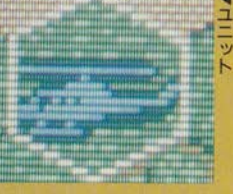

「全補給」を行うときは、まず、 Cボタンを2回押してください。 すると画面に全体命令コマンド が表示されるので、そこから「全 補給」を選んでください。あとは 自動的に補給されます。

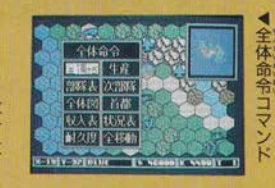

「移動」は「攻撃」や「占領」などと組み合わせて使えます。 ここでは、「攻撃」と組み合わせて使ってみましょう。 それでは、敵 (RED 軍) と最も戦闘が起こりそうな島の 中央部に画面を移しておきましょう。

Cボタンを1回押すと画面にマップ の全体をうつす小さなマップ(全体図) が表示されます。

全体図の革のバさな养い西角を芳向ボ タンで、島の中央付近に移動させてく ださい。続いて、Aボタンを押すと、ビ ューマップに島の中央付近が表示さ れます。

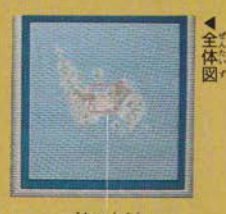

赤い四角

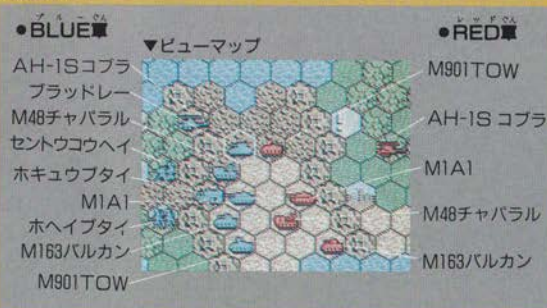

…<br>攻撃するとき最も重要なのは"どの敵に対してどの部隊 ぶつけるか"ということです。当然、敵の苦手とする兵器で攻 撃するのが最も効率的です。 次は実際に攻撃を行ってみます。

### こうげきかいし **攻撃開始** レッスン1

まず、最も強力な地上兵器である戦車の「MIAI」を攻撃し てみましょう。こちらにも「MIAI」はありますが、同じ物を ぶつけても同じ様な被害を受けるだけです。戦車などに対し 有利な戦いができるのは、対戦車攻撃ヘリの「AH-ISコブ ラーです。

①まず、「AH-ISコブラ」の上にへ ックスカーソルを移動してAボタン を押してください。 ②ビューマップ上にコマンド (命令) が表示されましたね。この中から 「移動」を選んでください。 ③画面の色が変化して、移動できる場 所はカラーのまま、移動できない場 所は白黒で表示されます。 ④敵の「MIAI」の隣までヘックスカー ソルを移動させ、Aボタンを押して ださい G「AH-ISコブラ」が移動し、普びコ マンド(命令)が表示されましたね。 今度は「攻撃」を選んでください。 6搭載している武器が表示されます。 戦車(装甲車両)に一番攻撃力のあ る「TOW ATM」を使ってみましょう。 白いカーソルを「TOW ATM I に 合わせ、Aボタンを押してください。 の攻撃したい敵にヘックスカーソルを 合わせ、Aボタンを押してください。 画面の右上には、カーソルの指して いる敵の名前が表示されます。 8自動的に戦闘が始まります。

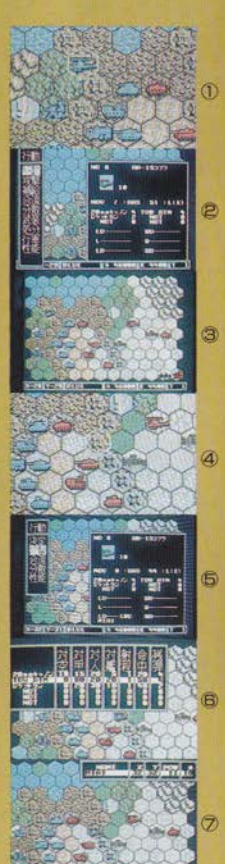

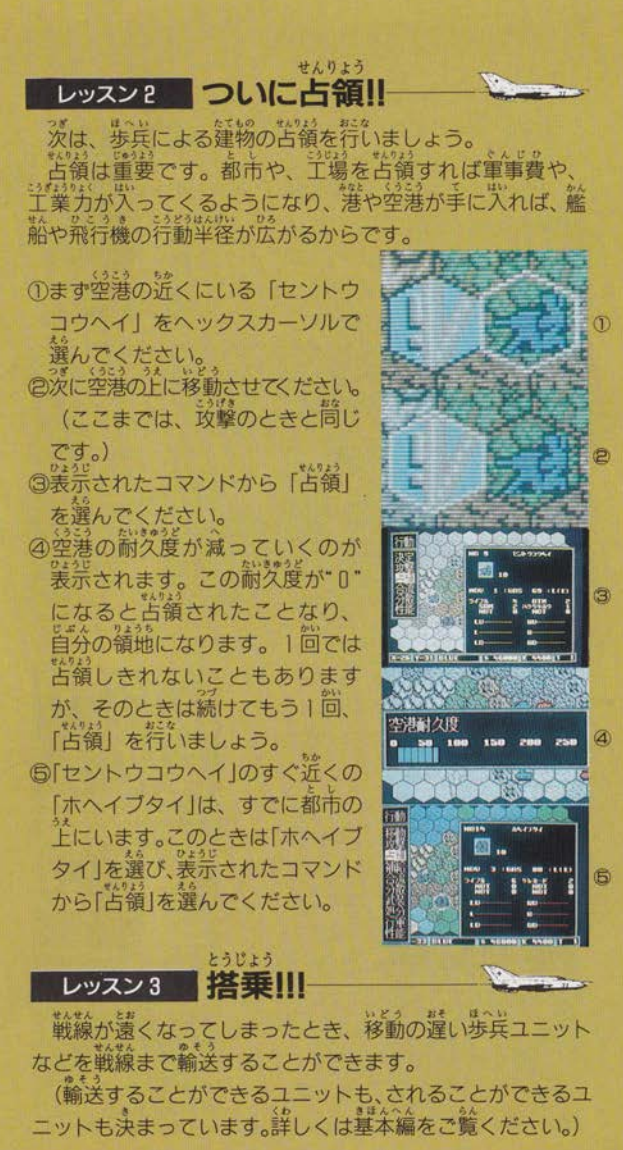

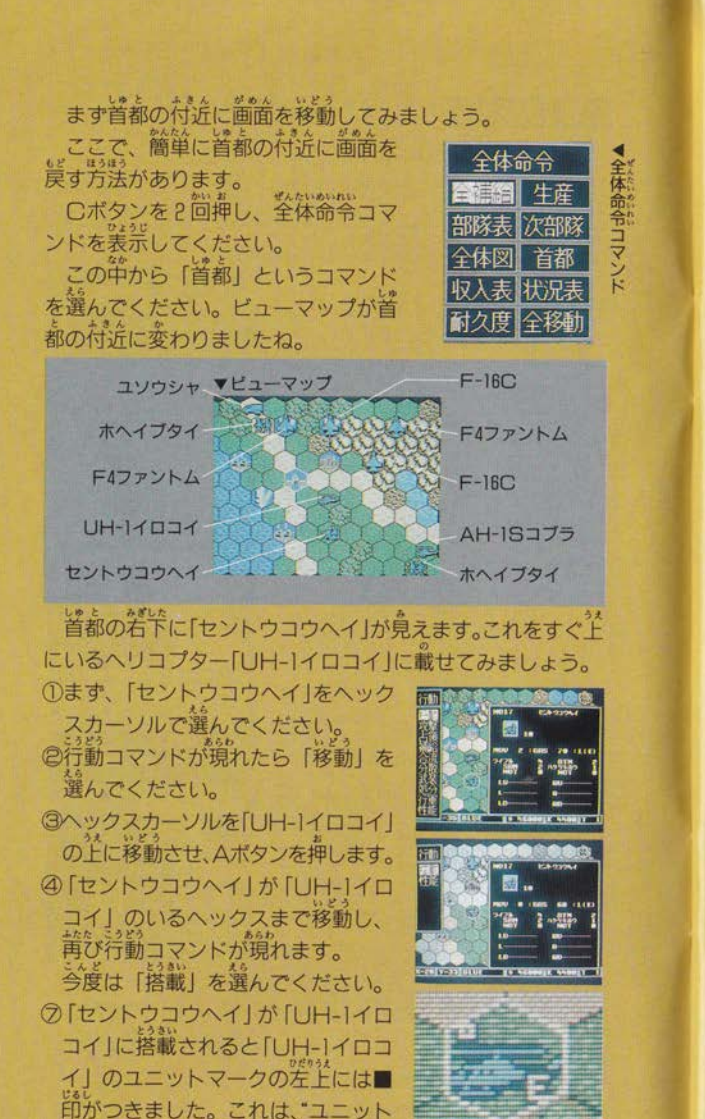

▲ユニットマーク

話ばぬ先の生産は大事 ユニットが全部行動し終わったと思ったら、最後は生産で す。敵と踩方の状況をみさだめて生産することが大事です。<br>①生産できるところは隠られています。首都と、首都から5 へックス以内の建物(建物とは、首都、都市、工場、港、 空港の総称です。)でしか生産できません。 このマップで生産できる場所と兵器 首都および、その周り1ヘックス一地上部隊ユニット 歩兵・戦闘工兵を除いた地上部隊ユニット 航空機・ヘリコプターユニット ●空港 2では、首都の上に戦車を造ってみま す。まず、首都の上にヘックスカー ソルを移動させ、そこでCボタンを 2回押してください。 3画面に全体命令コマンドが表示され ますので、ここから「生産」を選ん でください。画面に「牛産メニュー」 が現れます。 - ここから、「MIAI」を選びます。<br>④続いて何台生産するかを入力します。 ここでは10台生産しておきましょう。

ユニットはなるべく10機単位で生産 しておいたほうがよいでしょう。 これは、攻撃や防御に有利だからです。

を搭載中"という意味です。

# スタートボタンで次の人に

一通り動かし終わったら、次のプレイヤーに順番をまわし ましょう。(今回はコンピュータが次のブレイヤーです。)

まず、スタートボタンを押 してください。 自分の番を終えるかどうか

を確認してきます。

もうこれ以上動かさないと 思うなら、「実行」を選んでく ださい。次のプレイヤーの番 になります。

まだ動かし忘れていたものがあれば、「中止」を選んでくだ さい。自分の番にもどります。

後は、キミの実力次第 この他にも、この「SUPER大戦略」には「工事」「爆撃」 など、コマンドがたくさんあります。これらは、もう少しこ のゲームに慣れてから使った方がいいでしょう。

まずは、このマップで勝利をおさめられるようになってか らです。

このマップで簡単に勝てるようになったら、他のマップに 挑戦してみましょう。この「FIRSTMAP」にはなかった、 いろいろな要素が入っています。まず、基本編を読んでもっ と詳しいルールや、コマンドを覚えてから始めてください。 後は、あなたのウデとウンしだいです。 それでは、再びゲームスタート

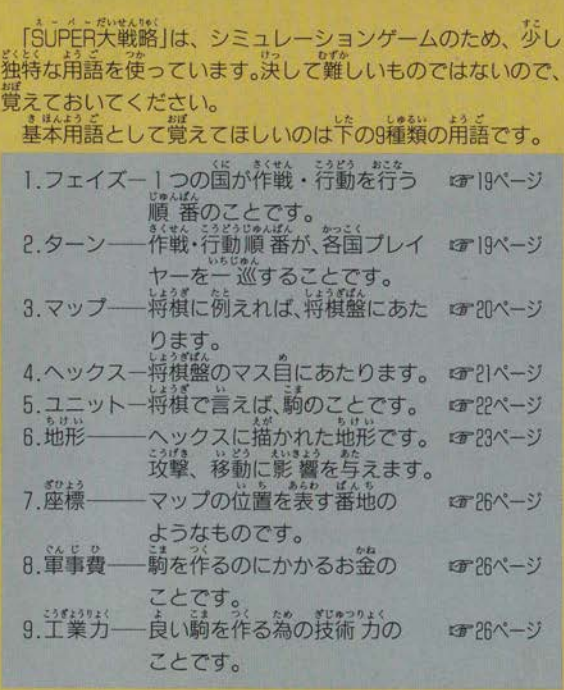

1.フェイズ マップ上のそれぞれの歯は、菁・蒜・線・黄の順 動する順番がまわってきます。プレイヤーは自分の国の番の 産や、移動、攻撃などの行動ができます。 ある国に作戦行動の噴番がまわってきたときから、次の国 に順番をまわすまでの間を「フェイズ」と呼びます。 この順のまらす にころし しょうしょう

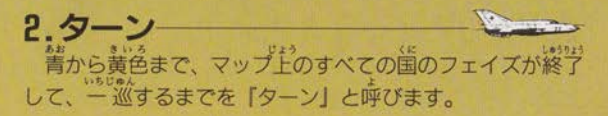

3.マップ

ゲームの舞台となる戦場を「マップ」と呼びます。 ■ビューマップ

ケームの基本画面です。この画面上で主な行動を行います。

### **Aボタン**

- ●ユニットのいない鍾物、橋の全にカーソルをあわせて挿す と「耐久度表 (☞ 63ページ)」が現れます。
- ユニット状態表 (#38ページ)」が現れ ●行動前のユニットにカーソルをあわせて押すと「行動コマ ●行動済のユニットにカーソルをあわせて押すと「基本性能 \*\*\* ユニット状態表 (☞38ページ)」が現れます。

### ◎ボタン

- ●1回押すと「フルマップ (☞20ページ)」が現れます。 ●2回挿すと「全体命令コマンド(ロテ58ページ)」が現れます。
- ●3回押すと「オプションコマンド(ロF64ページ)」が現れます。

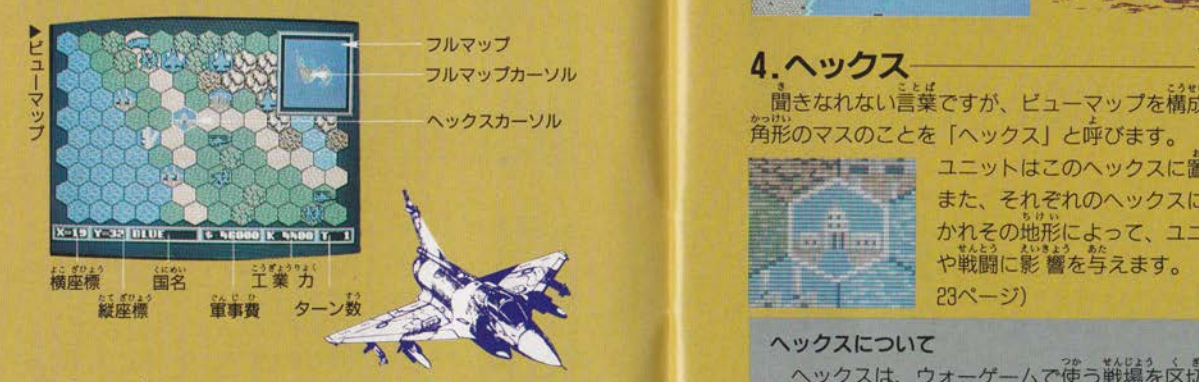

### ■フルマップ

ビューマップで、Cボタンを1回押すと現れます。戦場全 Aボタンで決定するとフルマップカーソルで囲まれた地 体を表示します。フルマップカーソルを方向ボタンで動かし、 ビューマップに表示されます。

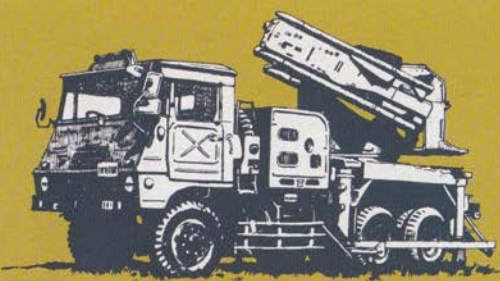

■H. Qマップ(全体図)<br>- フルマップをさらに拡大して戦場全体を装売します。<br>- 全体命令コマンドで、「全体図」を選ぶと現れます。 ー<br>ア<br>ア 赤色の点は、建物(【子23 ページ) を表しています。

4.ヘツクス––<br>、聞きなれない言葉ですが、ビューマップを補説している六<br>角形のマスのことを「ヘックス」と呼びます。<br>予定プサーニューニュニットはこのヘックスに置かれます。

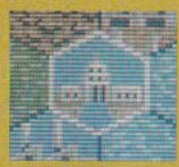

また、それぞれのヘックスには地形が描 かれその地形によって、ユニットの移動 や戦闘に影響を与えます。 (地形に育 23ページ)

### ヘックスについて

ヘックスは、ウォーゲームで使う戦場を区切る手法と て考案されたものです。ヘックスが考え出されるまで は正方形のマス自で区切っていたのですが、これでは斜 めの移動と縦横の移動で距離的な差が出てしまうという 欠点がありました。この欠点を無くしたのがヘックスです。 5. ユニット

マップ上でそれぞれの国が操る駒 (部隊) を「ユニット と呼びます。ユニットは兵器や兵員の集団を表しており、筒 じ種類で構成されています。

ユニットは、種類によって移動や攻撃に様々な特徴を持っ ています。基本的には、地上ユニット、航空ユニット、艦船 ユニットに大別され、1つのユニットは、通常10機 (人)で 構成されています。ただし、大型航空機(B, Cユニット)は 6機、艦船・鉄道ユニットは1機で構成されています。

各ユニットの詳しい特徴は、兵器カタログをご覧ください。 ■地上ユニット

批上を移動する兵器、および歩兵などのユニットです。

Pユニット:地上ユニットの中心的存在。戦車ユニット。<br>日(r) ユニット:航空機への攻撃を主にする、対空車両ユニ |<br>|Mユニット:兵員を輸送し攻撃力もある、兵員輸送車両ユニット。<br>|U(L)| ユニット:難れた軍難から撤しを攻撃できる。自主換ユニット。 Qユニット:全に搭載されて移動する、欠略ユニット。<br>Tユニット:補給軍や工作部隊など、非装甲軍両ユニット。 Iコニット: 台領を行う、歩兵のユニット。 : 鉄道上を高速で移動できる、鉄道ユニッ<br>|<br>|

### ■航空ユニット

航空ユニット<br>行能力を持つ飛行機、ヘリコプターなどのユニ

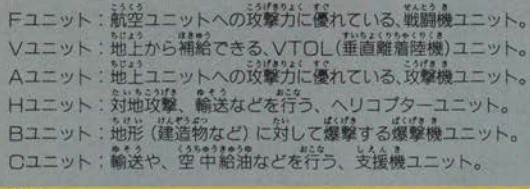

### ■艦船ユニット 海を舞台に行動するユニットです。

Dユニット:巡洋艦や、空母、揚陸艦など、水上

## 6. 地形

ヘックスに描かれている地形は全部で24種類あり、建物と その他の地形に分けることができます。

それぞれの地形に応じて、ユニットの攻撃、防御、移 えます。また、爆撃によって、建物・橋・鉄道 は、色や、形が変わり「破壊された地形」になります。

- アク<sub>に</sub><br>その国の色と同じ色で表示されています。どの国の領土で もない場合は「中立」となり、水色で表示されます。

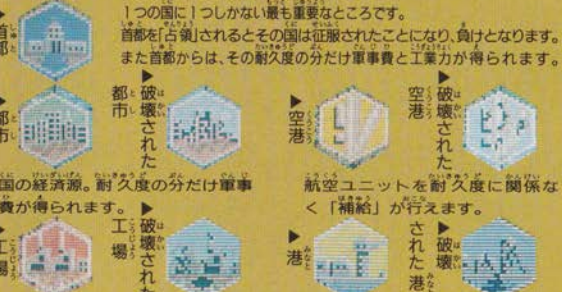

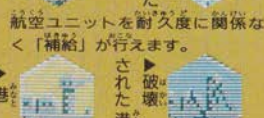

接編为の 耐久度の分だけ写えてくれます。 その他の地形

抹開

艦船ユニットを耐久度に関係な<br><「補給・修理」できます。

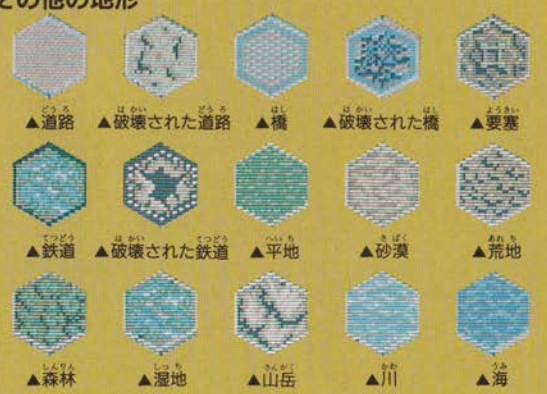

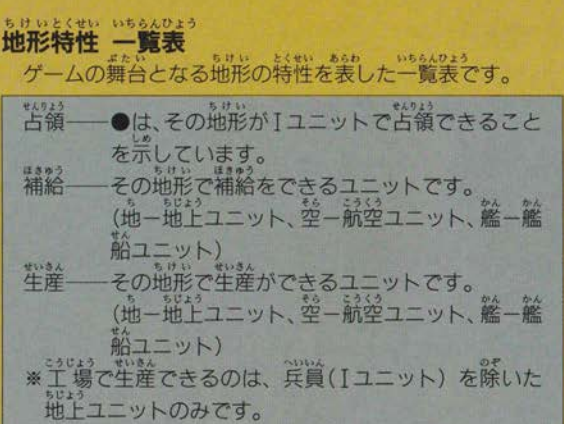

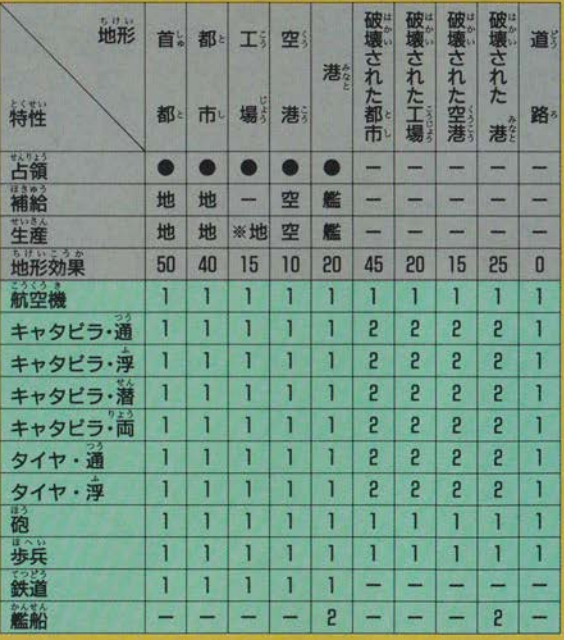

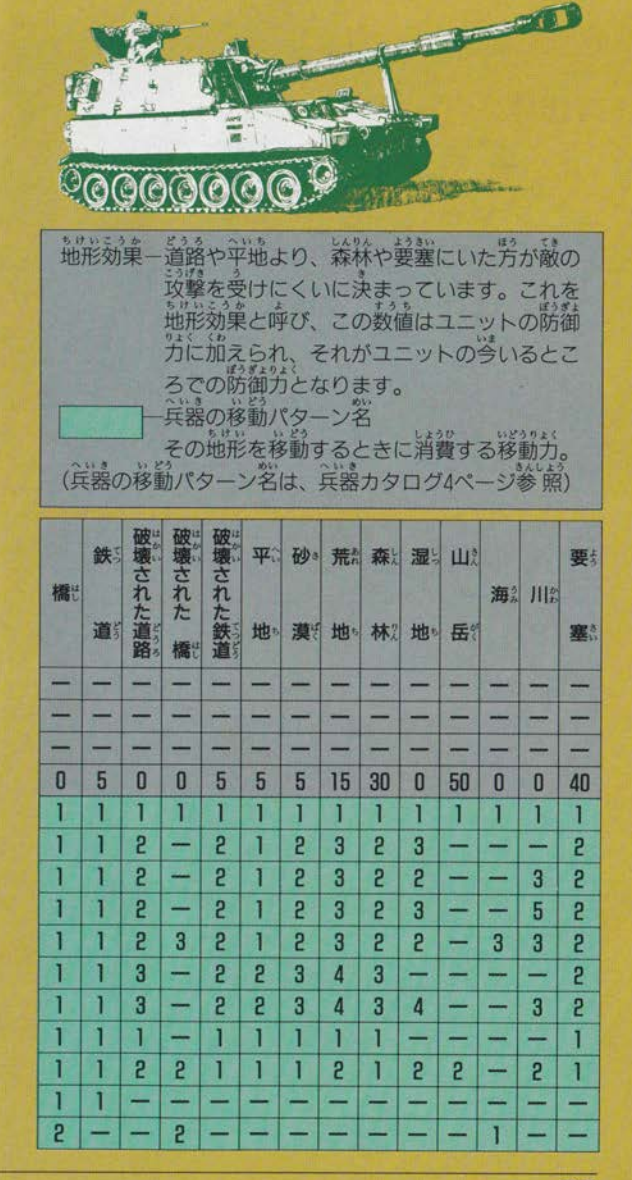

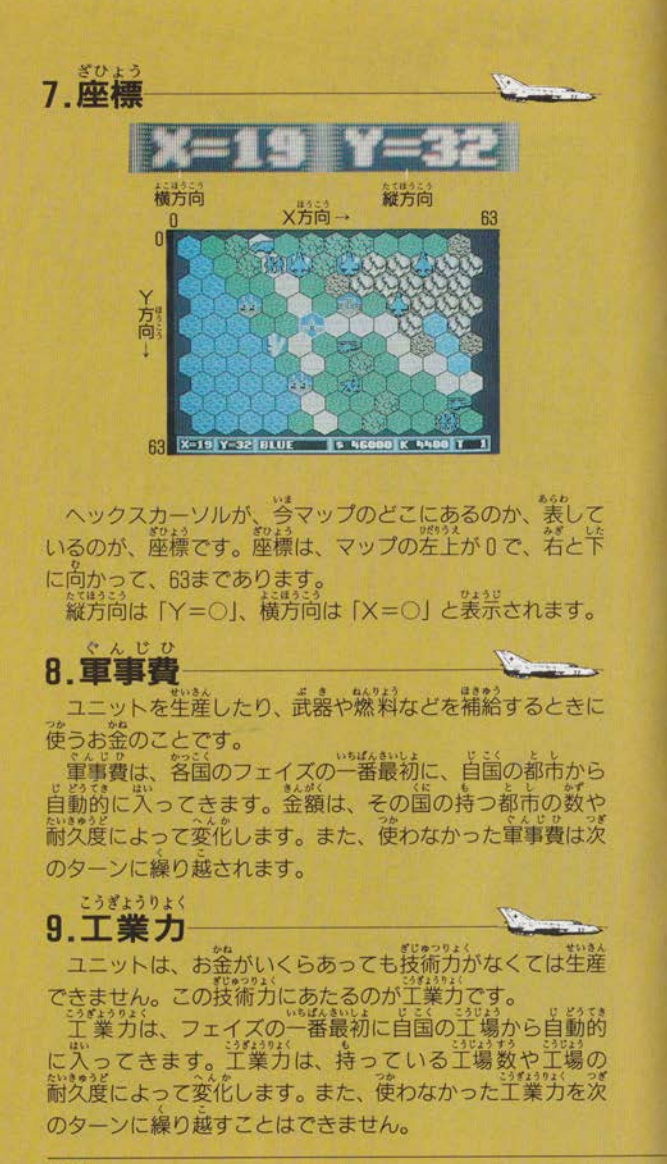

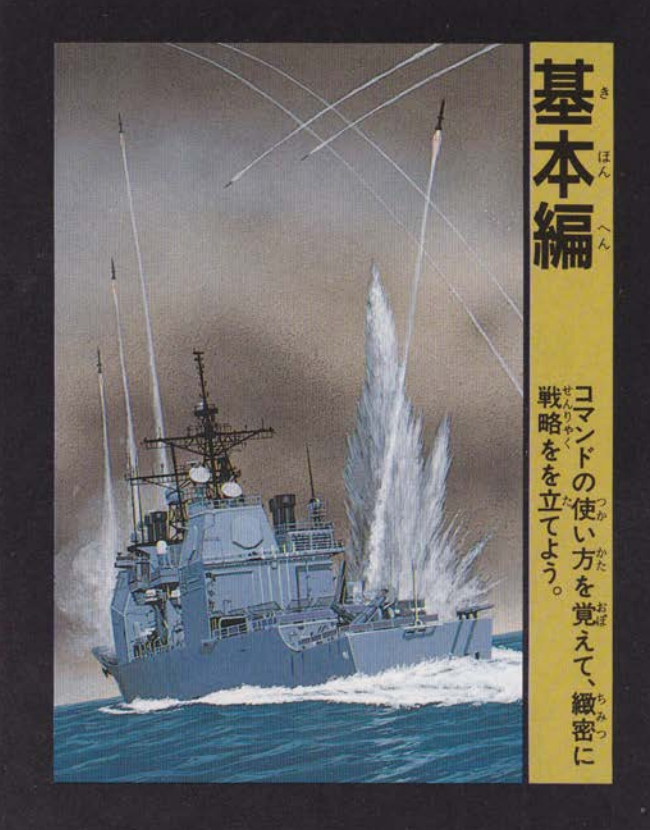

### $\boldsymbol{U}$ CONTENTS B

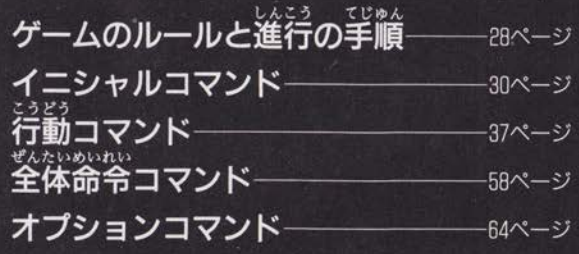

# ゲームのルールと進行の手順

「SUPER 大戦略」では、「ターン」を繰り返すことにより、 ゲームが進行していきます。1ターンの間に1度ずつ、各プ レイヤーの順番が回ってきます。これを「フェイズ」と呼び ます。プレイヤーは自分のフェイズのときにだけ、自分のユ ニットを生産したり行動させたりすることができます。 すべての国のフェイズを1度ずつ行うと1ターンが終了 し、次のターンに入ります。

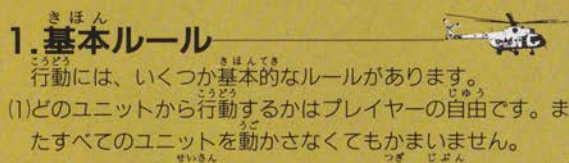

- 2そのフェイズで生産したユニットは、次の首分のフェイズ から行動できます。
- (3) [決定、攻撃、占領、搭載、降軍、合流、分散、工事、爆 撃lのいずれかを終了したユニットは、そのフェイズでは、 それ以上行動できません。(行動が終了したユニットには、 "F"のマークが横に現れます。)
- (4)移動により敵ユニットに隣接した場合、移動はそこで終了 します。ただし、敵ユニットを攻撃できる武器を持つ場合
- は、攻撃をすることができます。<br>(5) 「補給、発進、武装、行筆、性能」を行った場合、そのユ ニットはさらに他の行動をすることができます。

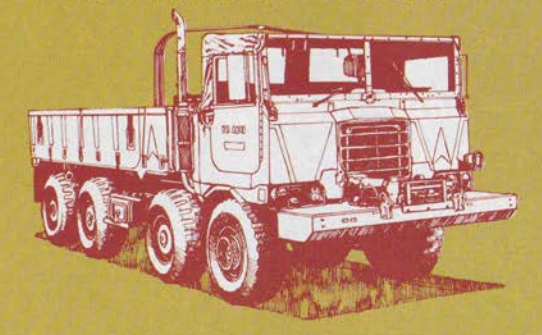

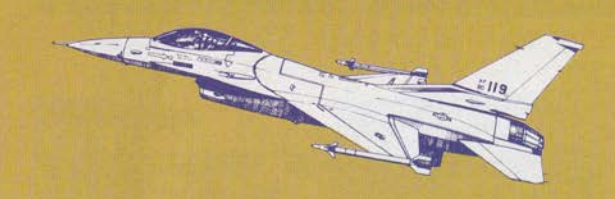

2.ターンの内容

1つのターンはBLUE.RED.GREEN.YELLOW の順番で進み 各フェイズ全部が終了したら1ターンが終わったことにな り、次のターンに進みます。プレイヤーが「NOT」の国のフ エイズは、自動的に通過します。

## 3. プレイヤーフェイズ

(1)各フェイズの開始時にそれぞれの国の軍事費、工業 カガ 自動的に計算されます。また、航空母艦、ヘリ空母に搭載 されているユニットは、自動的に補給されます。 (2)各フェイズでは次の事が行えます。

●ユニットの生産

指定された場所に自国のユニットを生産できます。

●ユニットの行動

行動には以下のものがあります。

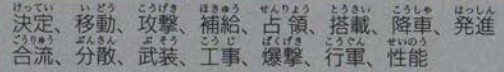

●その構の命令

セーブ、ロードなど。 (3)全ユニットが、行動を行う必要はありません。 自分が必要な行動をすべて終えたと思ったら、スタートボ タンを押してください。ここで、確認のためのウィンドウ が現れますので、このままフェイズを終えていい場合は、 「実行」を選び、Aボタンを押します。もし、まだ行動をす るのなら「中止」を選び、Aボタンを押してください。

イニシャルコマンド<br>- セの歯がどういったメンバーでゲームをするか"とか、"ど<br>のマップで遊ぶか"などといった案件を設定します。

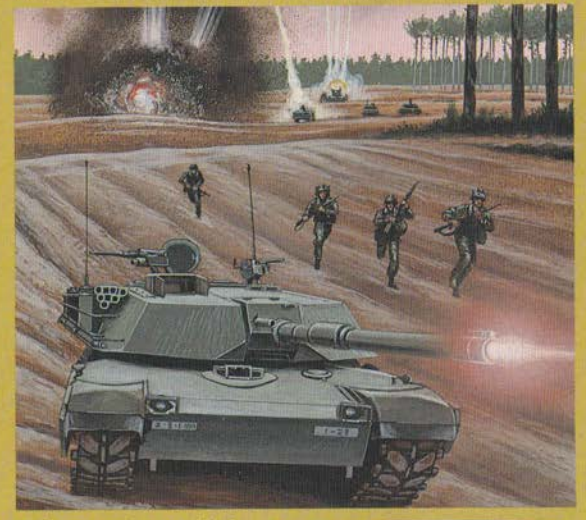

TURN

**INSTRUME** CONT

CHIECK

INIT

**STRRT** 

PLAYER

 $\overline{z}$ 

 $\overline{\mathcal{P}}$ 

ル

画

面。

ます。

■イニシャルコマンドの 使い方 1.タイトル画面のときに CボタンをI回押します。 2.イニシャルコマンドが 表示されるので、方向 ボタンとAボタンで選 んでください。 : マップを選びます。<br>: 以前にセーブをしたゲームを呼び出します。<br>: 選んだマップの状態を表示します。<br>: プレイヤーをコンピューターにするか、人<mark>箇</mark> LOAD CONT **CHECK PLAYER** にするかを決めます。 **iNit** :初期条件を変更します。

**START** こゲームを開始します。

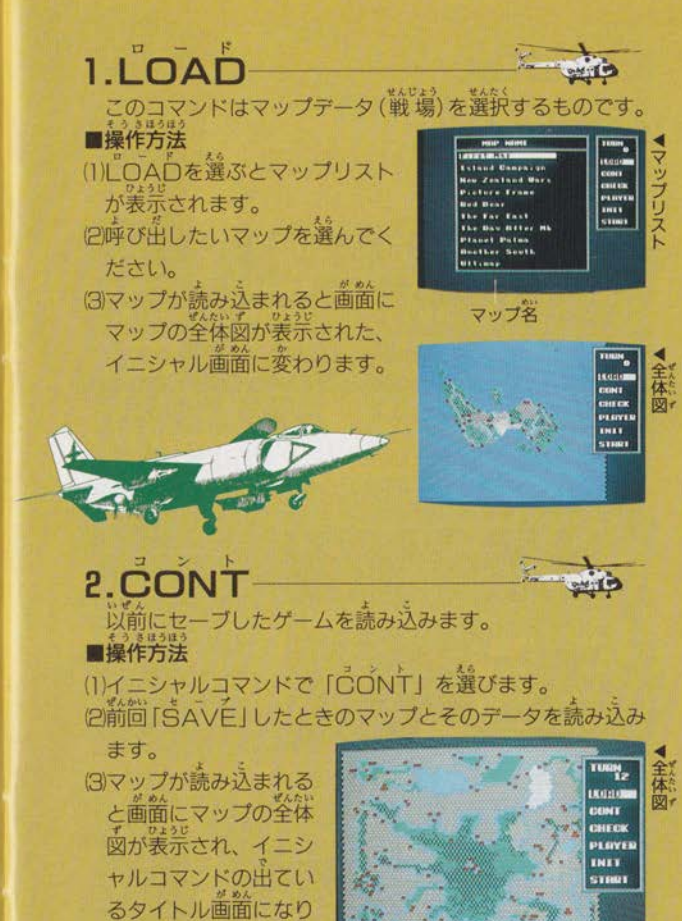

のターン数を表示 ※イニシャルコマンドの「TURN」は、前回セーブしたとき 「LOAD」で新たにマップを呼び出したときの「TURN」 数は"0"となります。

30

# 3. CHECK

読み込んだマップの勢力状況が表示されます。 最操作方法

## (1)イニシャルコマンドで「CHECK」を選ぶと「初期予算表」 が表示されます。

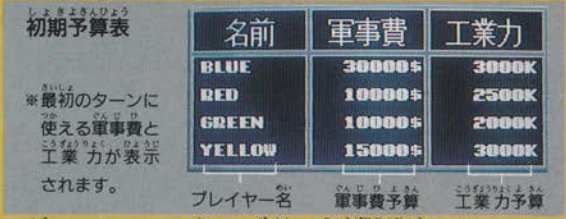

## 2続いてAボタンを押すと画面が「領土比率表」に変わります。

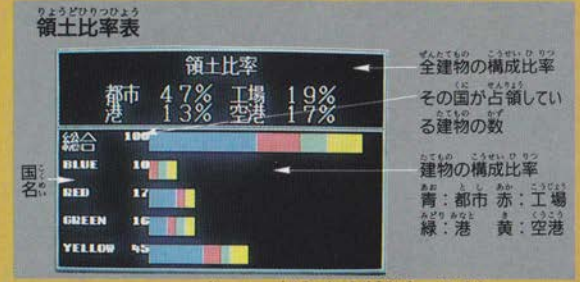

## (3)さらにAボタンを押すと「種類別機数表」が表示されます。

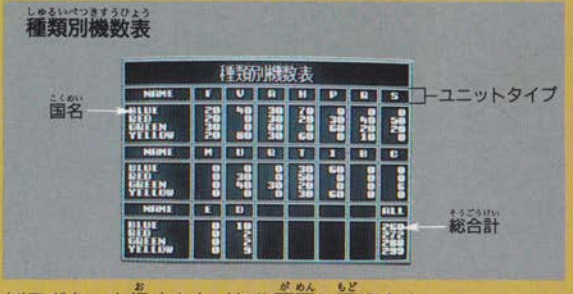

(4)Bボタンを押すとタイトル画面に戻ります。

### 4.PLAYER ブレイヤーについての各種条件の変更を行います。 IIEl]ミ  $\cdot$

■操作方法

イニシャルコマンドからPLAYERを選ぶと画面に下のよ うなウィンドウが現れます。

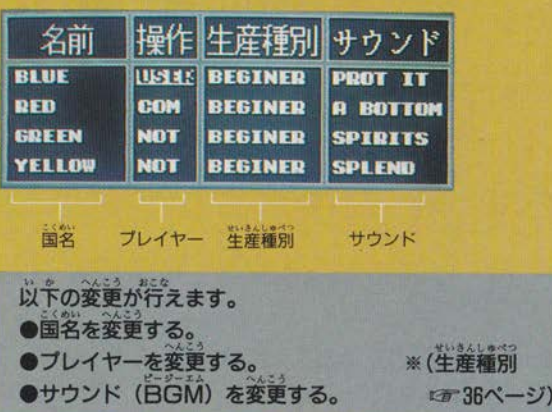

## ●国名を変更する

(1)方向ボタンで変更したい国名にカーソルを動かし、Aボタ ンを押してください。「文字入力表」が表示されます。 (2)文字にカーソルをあわせ、Aボタンで入力していきます。

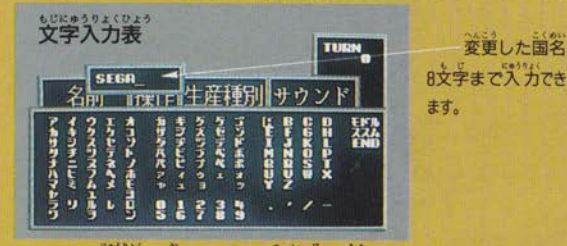

(3)すべて入力し終わったら白い口を選んでください。また、<br>- 入力平にBボタンを押すと入力を平止し、ウィンドウにも どります。

●プレイヤーを変更する (1)ウィンドウが表示された 最初の状態では、4カ国 1つが [USER]、その が「COM」、また 「NOT」になっています。

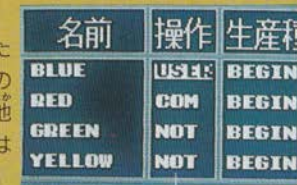

USER: 人簡プレイヤーが担当します。 COM : コンピュータプレイヤーが担当します。 NOT :この戦いには参加しません。

(2)変更したい歯の「プレイヤー」を選び、Aボタンを押すとプ レイヤーが「USER」→ 「COM」→ 「NOT」と変化 します。(「USER」 または 「COM」 だった国を 「NOT」 にしたとき、領土は「中立」となります。) ただし、最初から「NOT」だった国は変化しません。 ●サウンド (BGM) を変更する。

このゲームでは 7 曲の日GMがあり、参加する歯ごとに 1 曲ずつ選べます。

(1)BGMを変更したいときは、その国の「サウンド」を選び、 Aボタンを押すごとに、順に曲名が変わります。

### ●変更が終わったら、日ボタンを押してください。

ウィンドウが消え、イニシャル画面にもどります。

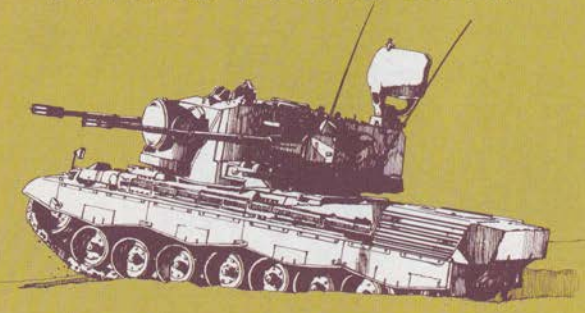

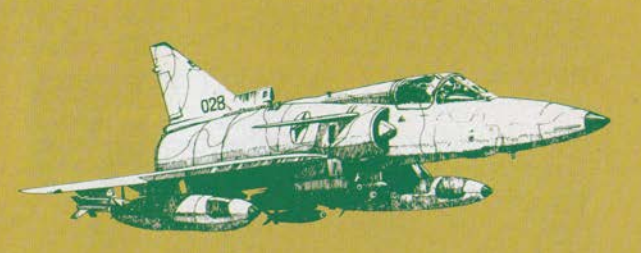

イニット  $5.1$ NIT

ゲームの難易度を変更します。(ただし、「CONT」を選び、 ゲームの続きを読み込んだ場合は変更できません。) (1)INITを選んでAボタンを押すと画面にウィンドウが現れ ます。

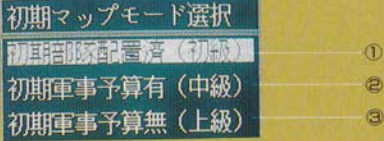

(2) まい<br>
PHAボされた3つのモードから1つを選んでAボタンを押し てください。

各マップには最初からいくつかの部隊が配置され、あ る程度の軍事費と工業力が与えられています。あえて ドの変更をしないでゲームを始めた場合は、これ が選ばれます。

### (2)刘明审事予算着 (中級)

初期配置されているユニットをすべて取り除いたモー ドです。最初から生産が重要になります。

初型黒妻ア昇州(上版)<br>初期配置がないだけでなく、軍事費や工業力も首都と、 持っている都市や工場の分しか入りません。

「初期軍事予算有」か「初期軍事予算無」を選ぶと、生産 種別の変更ができます。

## ■操作方法

(1)変更したい歯の生産種 別を選びAボタンを押 すと生産できる兵器の タイプが変更されます。 目的のタイプになるま で押してください。

||操作||牛産種別||サウン 名前 BLUE CDM **TISE** nnor vy **USSD RED** COM R BOTTOM<br>SPIRITS<br>SPIEND **GREEN USER** NATO YELLOW COM weeszewe

国名 プレイヤー 生産種別 サウンド

|

## (2)生産種別は全部で12種類です。

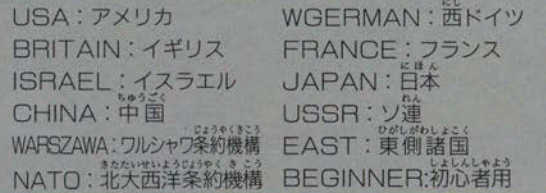

### (3)変更が終わったら、日ボタンを押してください。 イニシャル画面にもどります。

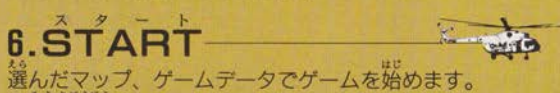

操作方法

(1) STARTを選んでAボタンを押すとゲームが始まります。 (「マップ」、または「ゲームデータ」を読み込んでいないと ゲームを始めることはできません。)

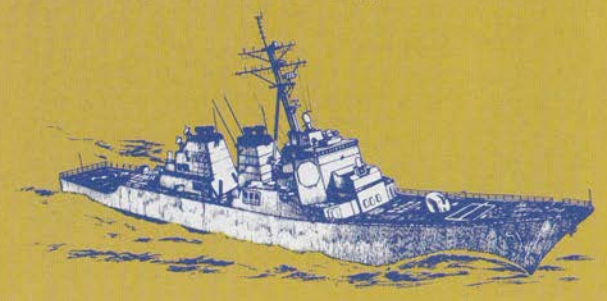

# 行動コマンド

谷勤コマンドは首発のフェイズで首発のユニットを動かす ときに使います。

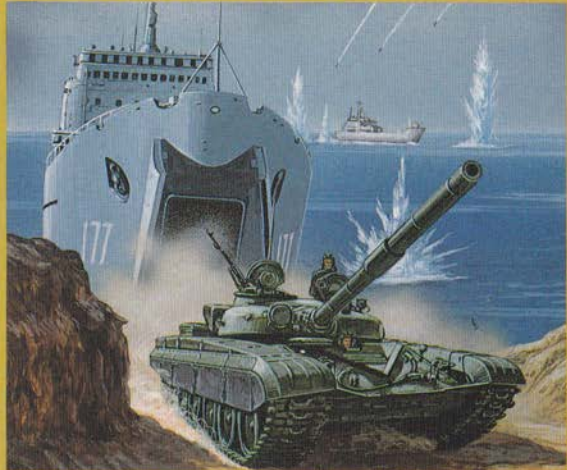

### ■行動コマンドの使い方 (1)移動させようとするユニッ トの上にヘックスカーソル を合わせ、Aボタンを押し ます。 (2)左側に行動コマンドが、右 側にユニット状態表が表 示されます。行動コマンド を方向ボタンとAボタンで 行動コマンド ユニット状態表 選んでください。 三事  $(T - 39 - 3)$  $(TT4R^{\sim}-\frac{1}{2})$  $(4753 \times -3)$ 移い攻い搭い降 移動 ■補○合約 攻擊 (541ページ) (『す 49ページ) 武装  $(\pi - 55 - 3)$ (ぼ45ページ) (ぼ50ページ) (ぼ品ページ) 処分。軍。能 (ぼ50ページ) 降車 (ぼ 45ページ)  $(T - 3)$ "爆擊 発進 (654ページ)  $(\sigma$  52ページ) (研57ページ)

●発進、補給、樹齢、武装、以外の行動を行うとユニットは 行動終了となり、ユニットシンボルマークの右下に"E"の マークがつきます。

●行動済のユニットに、ヘックス カーソルを合わせAボタンを押 すと、行動コマンドは出すにユ ニット状態表が表示されます。 さらに何かボタンを押すと「基 本性能表| (12757ページ)が表 示されます。

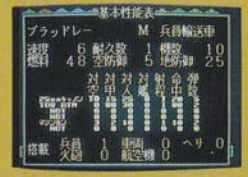

マンドは「移動、攻撃、補給、搭載、降車、発進 、分散、 装、 事、爆撃、行軍、占領、処分、性 の15種類ありますが、ユニットによってできる行動とでき ない行動があります。

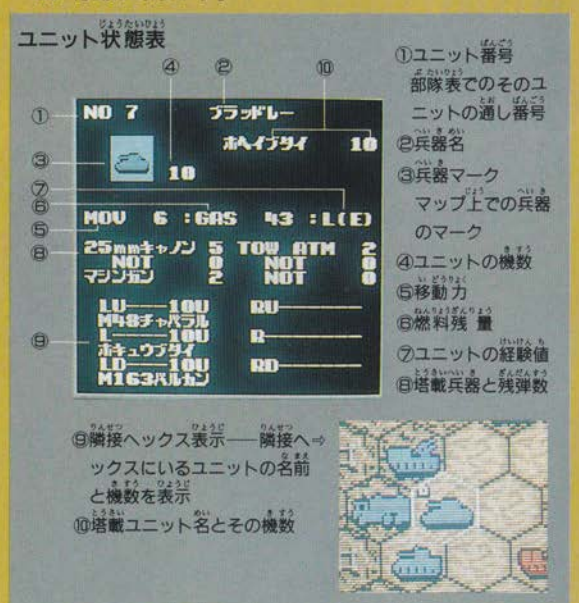

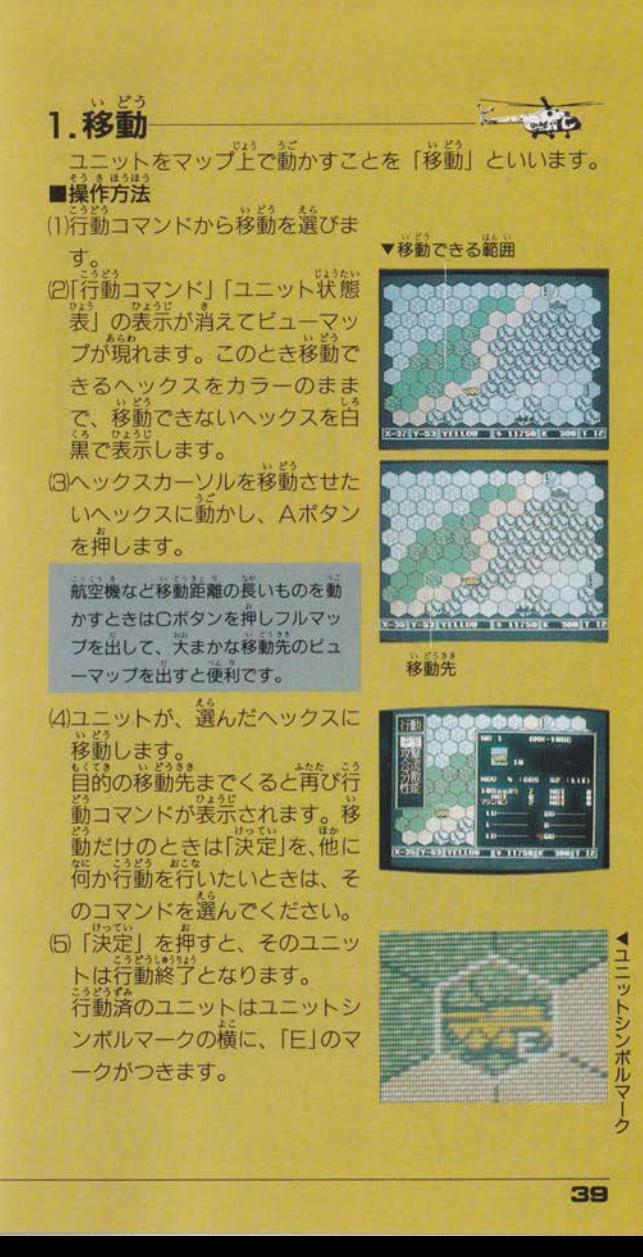

### ■燃料の消費 移動のルール (1)客ユニットは燃料を消費することによって移動します。 ●移動について 移動力を「1」使うと、燃料も「1」消費します。 (1)移動では、ヘックスに入るたびに、その地形に差められた ア焼りの燃料が移動力より少なくなったとき、移動力は残り 移動力を消費します。つまり、あるユニットが1回のフェ の燃料の量と同じになります。 イズに移動できるヘックス数は、ユニットが通過する地形 (3)航空ユニットの例外<br>●航空ユニットは、まったく移動しなくても空中を飛行して によって変化します。(地形にテ23ページ (例-1)移動コスト いるために移動力の半分 (小数点以下は四捨五人)の燃料 ■あカ8の装甲車は、道路だとしている。<br>
※動コストが1なので8ヘックス<br>
※動できますが、森林だと3、平<br>
地だと2.移動コストがかかるの<br>
で名の様にしか移動できません。<br>
で名の様にしか移動力を越えて移動できません。また、その<br>
<br>
②ユニットはその移動力を越えて移動できません。また、その<br><br>
移動力をすべて使う必要はありませんが、残った移動力を を消費します。これを最低燃料消費量といいます。 " ¨  $A \times B$ <br>  $\overrightarrow{AB}$ <br>  $\overrightarrow{AB}$ <br>  $\overrightarrow{AB}$ <br>  $\overrightarrow{AB}$ <br>  $\overrightarrow{AB}$ <br>  $\overrightarrow{BC}$ <br>  $\overrightarrow{BC}$ <br>  $\overrightarrow{BC}$ <br>  $\overrightarrow{BC}$ <br>  $\overrightarrow{BC}$ <br>  $\overrightarrow{BC}$ <br>  $\overrightarrow{CD}$ 移動できますが、森林だと3. 平 ただし、自国の空港にいるか、搭載されているものは燃料 Eますが、森林だと3、『<br>、移動コストがかかる( を消費しません。 (例-3)-燃料消費量 移動力15の航空ユニットが3移動力分、移動したとき 15÷2=7.5→四捨五入→8 (最低燃料消費量) 移動力15の航空ユニット10移動力分、移動したとき→10 ●航空ユニットは、燃料がなくなるとターン終了時に「墜落 (3)敵のいるヘックスに入ったり、通過したりはできません。 敵ユニットに隣接したヘックスへ入ったユニットは、そこ します。墜落したユニットが、他のユニットを搭載してい で、移動を中止します。 た場合、搭載されていたユニットもいっしょに失われます。 (例-2)移動パターン こうげき 2 1 整 自国のユニットで敵のユニットを攻撃することです。 政撃には、隣接した敵を攻撃する「直接攻撃」 クス以上離れた敵を攻撃する「間接攻撃」とがあります。 ■操作方法 (1)行動コマンドから「攻撃」を選びます。 「武器選択表」が表示されます。 現在地 目的地 敵の踏のヘックフを 敵を避けて、まわり le71010■01101●10 武器選択表 都市の上に移動するに 通り抜けることはで こめば1ターンで移 は……。 搭載している は……。 きない。 動できた。<br>*凶*麻芳のユニットの上を通過することはできますが、移動終 きない。 実器とその性<br>能残単数が表 ‐ 。<br>了時に味方のユニットと同じヘックスにいることはできま<br>せん。(「搭載」を除く ¤を45ページ) 示されます。 (5)ユニットは、進入不可能な地形には入れません。(15724ページ)

|

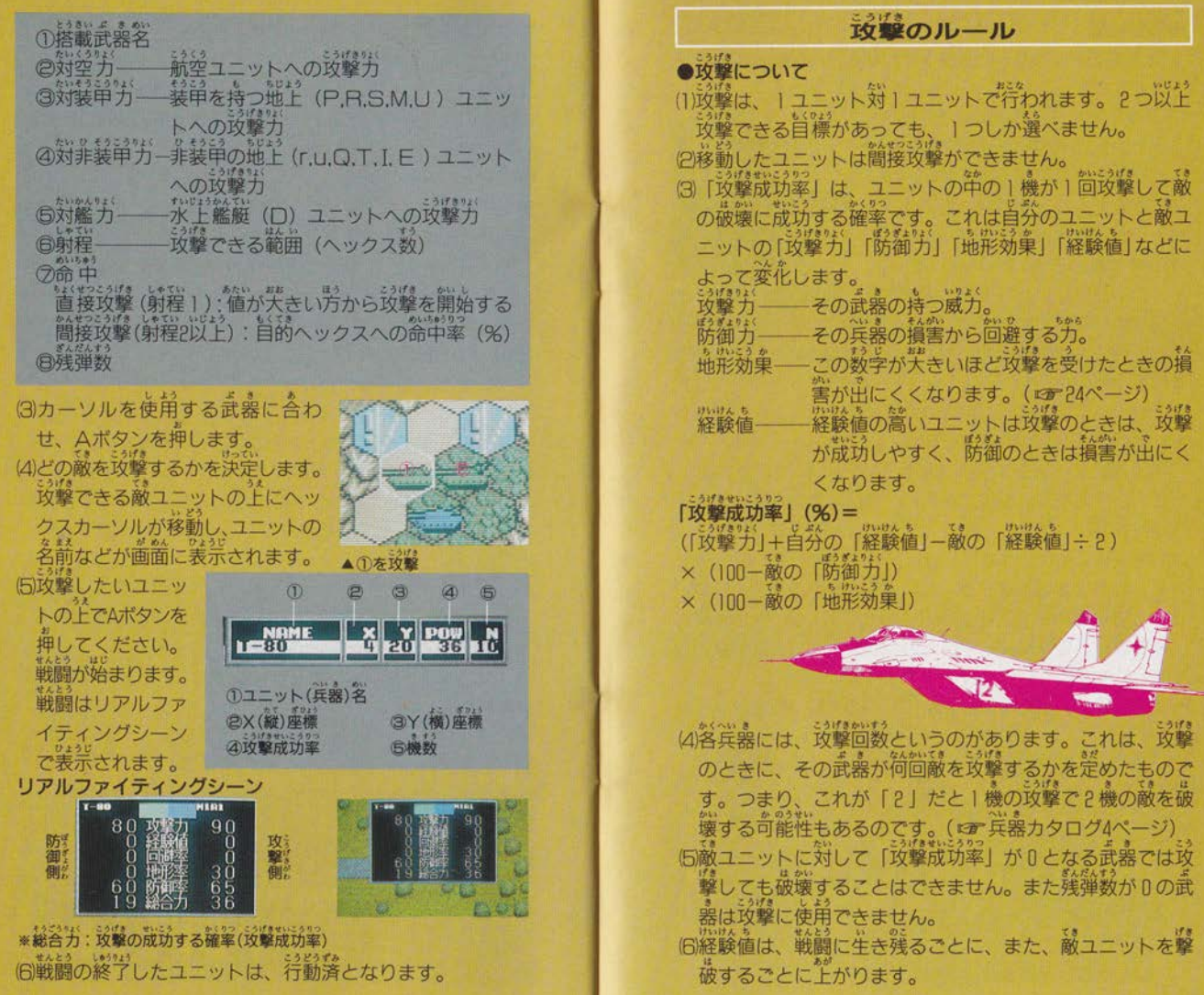

|

Ø

夊

## **攻撃**

|

- (1)隣接する敵ユニットに攻撃をす ▼道接攻撃のできる場所<br>コードや
- る方法です。<br>|2) 首接攻撃を行える武器は、射程
- が「1」のものだけです。この<br>とき防御側は反撃を行えます。
- (3)「移動」などと組み合わせて確

うことができます。

(4)直接攻撃のときの「命中」<br>この数値の高い方から先に攻撃 します。数値が同じ場 は、同時に攻撃を始めます<br>\*\*\*???!!!

 $\sum_{i=1}^N\frac{1}{n_i}$ 

 $\frac{1}{1}$ 

の攻撃できる の攻撃できない

●間接攻撃<br>(1)2ヘックス以上離れた敵に攻撃できます。ただし、隣接し た敵ユニットには攻撃できません。

(2)簡接攻撃を行える武器は、射程が「2」以上のものです。 このとき防御側は反撃できす、一方的に攻撃を受けます。 (3)間接攻撃は「移動」の後には行うことができません。 (4)間接攻撃のときの「命中」値は、その自標となっているユ ニットに当たる確率です。もし、外した場合はその自獲と なっているヘックスの周囲6ヘックスのどれかに命中し ます。そこにユニットがいた場合は、敵味芳の区別なく攻 撃されます。

。<br>攻撃は距離が遠いほど命中しづらくなります。 いっしゃ 載することはできます。

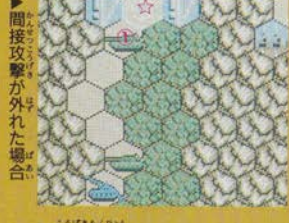

※攻撃が外れたときの着弾点 2攻撃できない

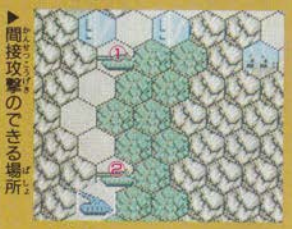

①攻撃できる

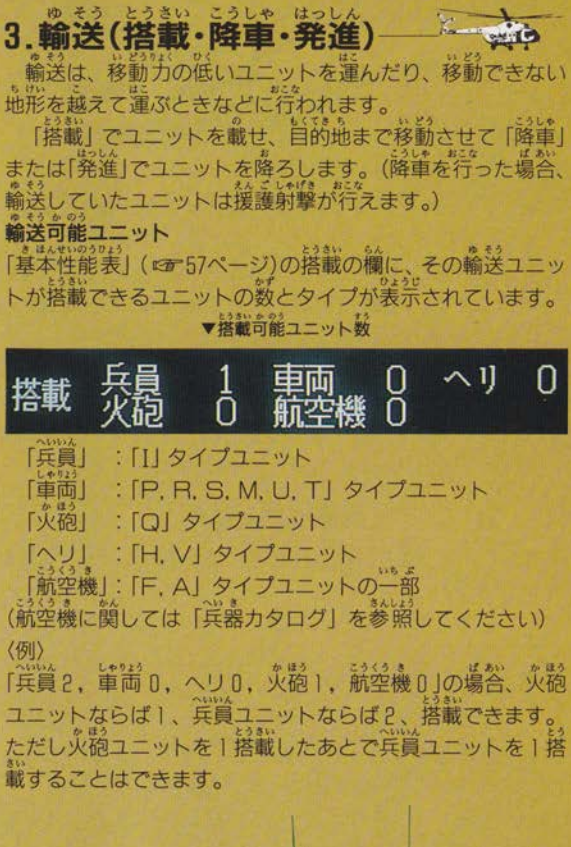

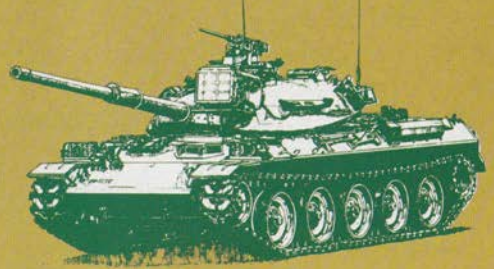

### 搭載 ■操作方法

|

(1)載せたいユニットを移動させ、輸送するユニットに蕾ねま

- 2輸送するユニットの1までくると、行動コマンドが表示さ れますので、「搭載」を選んでください。ユニットは輸送ユ<br>ニットに搭載されます。
- ニッ<br>(a)搭載 ります。また、搭載をするときは載りたいユニットの上ま で移動しなくてはならないので、このコマンドは移動の後 で選んでください。

### 搭載のルール

(1)「山」「消」「満」「破壊された橋」のドではユニットを搭載 できません。 (2)ヘリコプターは「平地」「道路」「砂漠」「鍾物」のヘックス - にいなければ、ユーツトを拾載することかできませ<br>(3)輸送機は [空港](自国、他国に関係なく) でのみ、 経鑑は「第」(首園、他国に関係なく)と にいなければ、ユニットを搭載することができません。 ニットを搭載することができます。 - 他のユニットを搭載することができます。<br>5)航空母艦・ヘリ空母は、どこにいても航空ユニットを搭載 できます。 6輸送するユニットの機数によって、搭載できるユニットの 機数が制限されます。 通常は輸送ユニットの機数と同じ機数以下のユニットし か搭載できません。 ただし、1ユニットの最大機数が6機の輸送機ユニットは 自分の倍の機数まで搭載できます。また、艦艇ユニットは<br>自分の機数 (耐久力) に関係なく搭載できます。

## 降車 作方法

(1ユニットのみ搭載している場合はそ のままですが、2ユニット以上が搭載さ れている場合は「搭載部隊選択表」が表

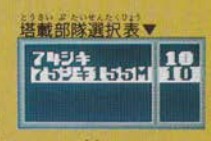

ので、どのユニットを降ろすのか選びます。) (2)次にどのヘックスに降ろすか選択します。降ろすことがで きるのは、隣接している 6 つのヘックスです。

降ろしたいヘックスを選んでください。

(降ろしたくない場合は、日ボタンを押してください。再び、 載部隊選択表」が表示されます。)

(3)まだ、ユニットが搭載されていて、降ろしたいユニットが あるときは、(1)から2までを繰り返してください。

(4)全部の部隊を降ろすと、降ろしたユニットも降ろされたユ ニットも共に「行動済」となります。

(ただし、降車したときに、今まで輸送してきたユニット に敵が隣接していると援護射撃が行えます。やり方は、通 直接攻撃と同じです。

## 降車のルール

(1)降重は輸送しているユニットの周り6ヘックスにできます。 (2)降車するユニットは、山岳、海に降りることはできません。 (3)降車するユニットが通常の移動のときに入れない地形に も降車できません。

(4)ヘリコプターは、「平地」「道路」「砂漠」「建物」にいなけ れば、ユニットを降車することができません。

(5)輸送機は「空港」(自国、他国に関係なく)にいなければユ ニットを降車できません。

(6)降車したユニットは「行動済」となり、そのフェイズは何 もできません。

(7)降車の後で、輸送してきたユニットは援護射撃が行える場 合があります。

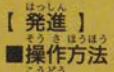

(1)行動コマンドから「発進」を選びます。 (2)2ユニット以上搭載されている場合「搭載部隊選択表」が 表示されますので、どのユニットを発進させるか選びます。 (3)発進したユニットは、通常の「移動」と同様に操作します。 (発進を中止したい場合は、日ボタンを押してください。 再び、「搭載部隊選択表」が表示されます。) (4)まだユニットが搭載されていて、他にも発進したいユニッ - トがあるときは、(1)から(3)までを繰り返してください。<br>(5)発進したユニットが「行動済」となっても、輸送してきた<br>- ニュジジェッシンが、 ユニットは行動可能な状態のままで 発進のルール (1)「発進」は、輸送中のユニットの移動前にしか行えません。<br>に発進したユニットは、通常と同様に自由に行動できます。

(3)発進させたユニットも、通常と同様に自由に行動できます。 4. 首 簿

他国の「鍾物」は、苦領することで自国のものにすること ができます。

### 操作方法

(1)占領したい場所に「タイプユニッ ト (ホヘイブタイ、セントウコウ へイ)を移動させます。 。。<br>建物の耐久度が低下します。耐久<br>度が「0」になったらその建物は占<br>領され、自国の建物となります。

100 150

## 占領のルール

(1)占領を行えるのは、「タイプのユニットだけです。 (P)占領された直後の耐久度は [20] になります。

豁 5.補 、戦いで消費した武器の弾薬、燃料は補給することができま<br>す。また、鉄道・艦船ユニットは修理をすることができます。<br>■操作方案 (1)行動コマンドから「補給」を選びます。 (2)自動的に補給が行われます。 ※このコマンドは、「移動」の前にしか行えません。<br>※……度に全ユニットに補給を行いたいときは、「全補給」のコ マンドがあります。(ロチ59ページ) 補給のルール **Dー度の補給で、燃料・弾薬は完全に補給されます**<br>- 艦船、および鉄道ユニットの場合、補給と同時に修理が行 われます。修理は、1ターンに耐久カが「2」ずつ回復し ます。なお元の耐久力を越えることはありません。 ●補給に使う**軍事費、工業力**<br>- 燃料を補給すると補給した分だけ簞事費が減ります。弾薬 を補給するとその分だけ工業力が減ります。また修理は、 修理した耐久力の分だけ簞事費と工業力が減ります。 もし、軍事費、工業力が定りない場合は、できる範囲での<br>可能なかぎりの補給が行われます。 ■補給を行える場所 地上ユニット––「首都」「都市」「補給車の隣接ヘックス」 航空ユニット––「空港」「補給機の隣接ヘックス」 ※ヘリコプター (Hタイプ) とVTOI 機 (Vタイプ) は、 `t=† 籠翁属窪 り貫lζ鶴落 (∨ (ただし、地形による制限があります。) — 「灪」 (例)-補給可能地点 補給可能 ――A,B,C

精給未<sup>合</sup>能–––– a, b

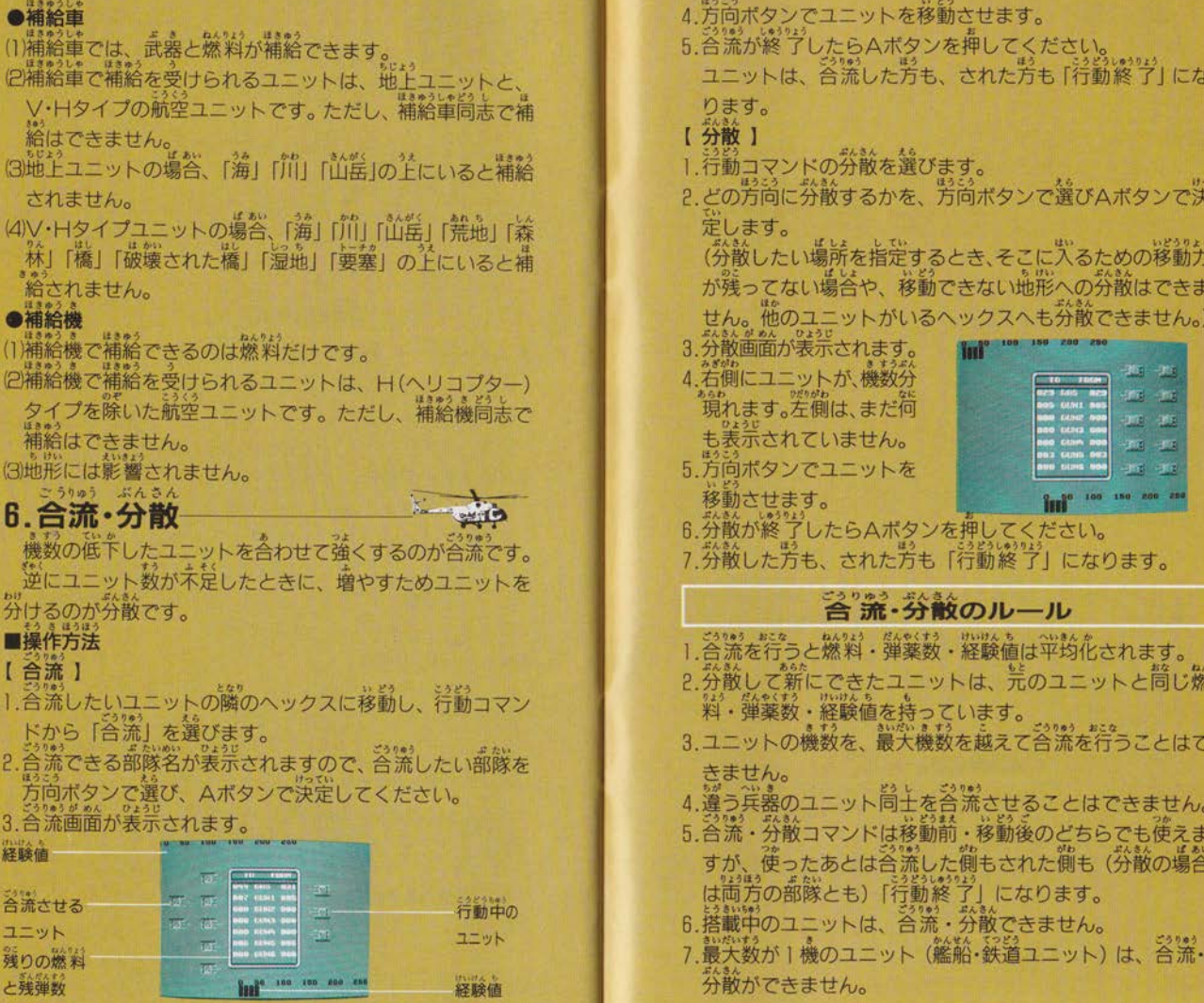

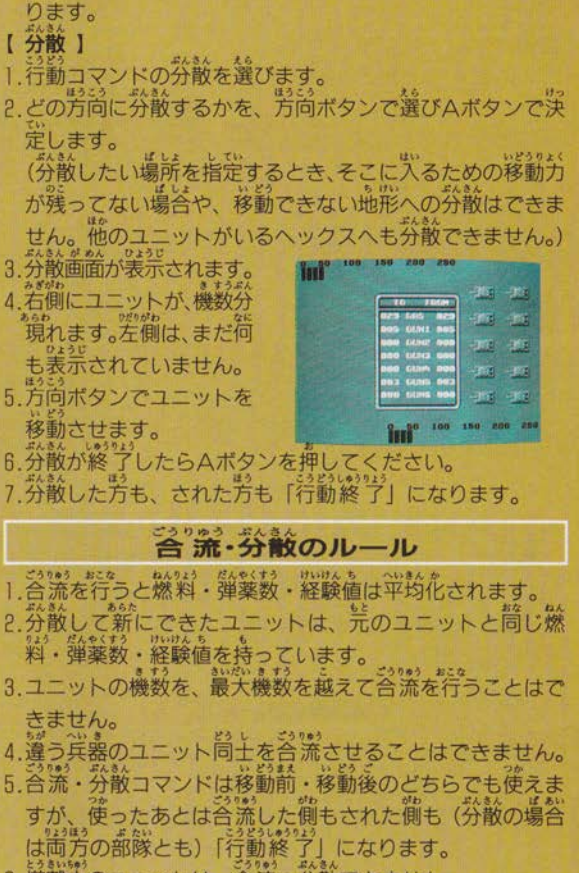

51

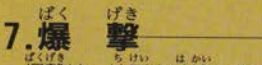

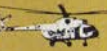

**7.懐 撃**<br>『*蝶峰*<br>『爆撃は、地形を破壊します。 (ユニットを破壊するときは「攻撃」 (ロー4)ページ)を

## 。<br>操作方法

(1)行動コマンドから「爆撃」を選びます。<br>(2)ユニットが、現在いる地形に対して爆撃を行います。<br>※「鍾物」や「橋」を爆撃した場合、耐久度が低下し、これ が「0」になると破壊されます。 (「破壊された地形」となります。)

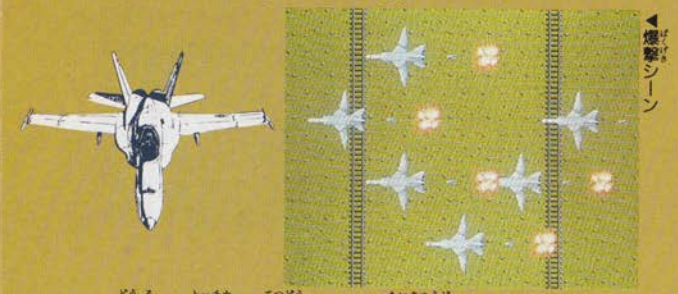

|追路]<br>*はば*きが成<br>爆撃が成  $\pm$   $\frac{1}{4}$ 鉄道」には、耐久度がありません<br>、「道路」「鉄道」は「破壊された に、「要塞」は撤去され「平地」へと変わります。<br>破壊できる確率は、爆撃機の機数、経験値などによって変 わってきます。

## 爆撃のル

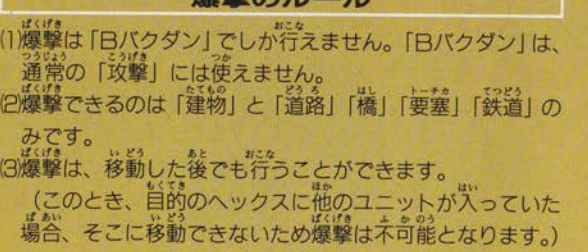

 $8.1$ 

「立事」は、土作部隊によってのみ行われます。 「工事」の種類には以下のものがあります。

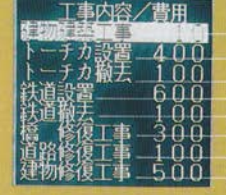

建物の耐久度をトげます。 地 に要塞 設置 します。 要塞を撤去し、平地にもどします。 逆地、道路に鉄道を敷設します。 鉄道を撤去し「破壊された鉄道」にします。 「破壊された橋」を修復します。 「破壊された道路」を修復します。 「破壊された建物」を修復します。 (このとき、建物の耐久度は50になります。)

## 操作方法

加されます。

このコマンドは移動の前にしか使えません。工事は、橋を はなく<br>修復するときだけ隣接ヘックスから行い、その他はそのヘッ クス上で行います。 (1)行動コマンドから「工事」を選びます。 「工事内容ウィンドウ」が装示されますので、行いたいこ 事を選んでください。 (3)工事の終了した工作部隊ユニットは、行動済となります。 (各丁事の方法) ●建物増築工事 (首都、都市、空港、(港)の耐久度を上げます。 操作方法 Tallet Tallet Tallet Tallet Tallet Tallet Tallet Tallet Tallet Tallet Tallet Tallet Tallet Tallet Tallet (1) 「工事内容」 から を選びます。 (2)「増築表」が表示されますので、 どれだけ増築するのか選んでくだ さい。 使用する軍事費 ◎増築する建物の現在の耐久力 **Little City County Little** ③工事によって上昇する耐久力  $\Omega$  $\circledS$  $\circ$ (3)工事が行われ、建物の耐久力が増

52

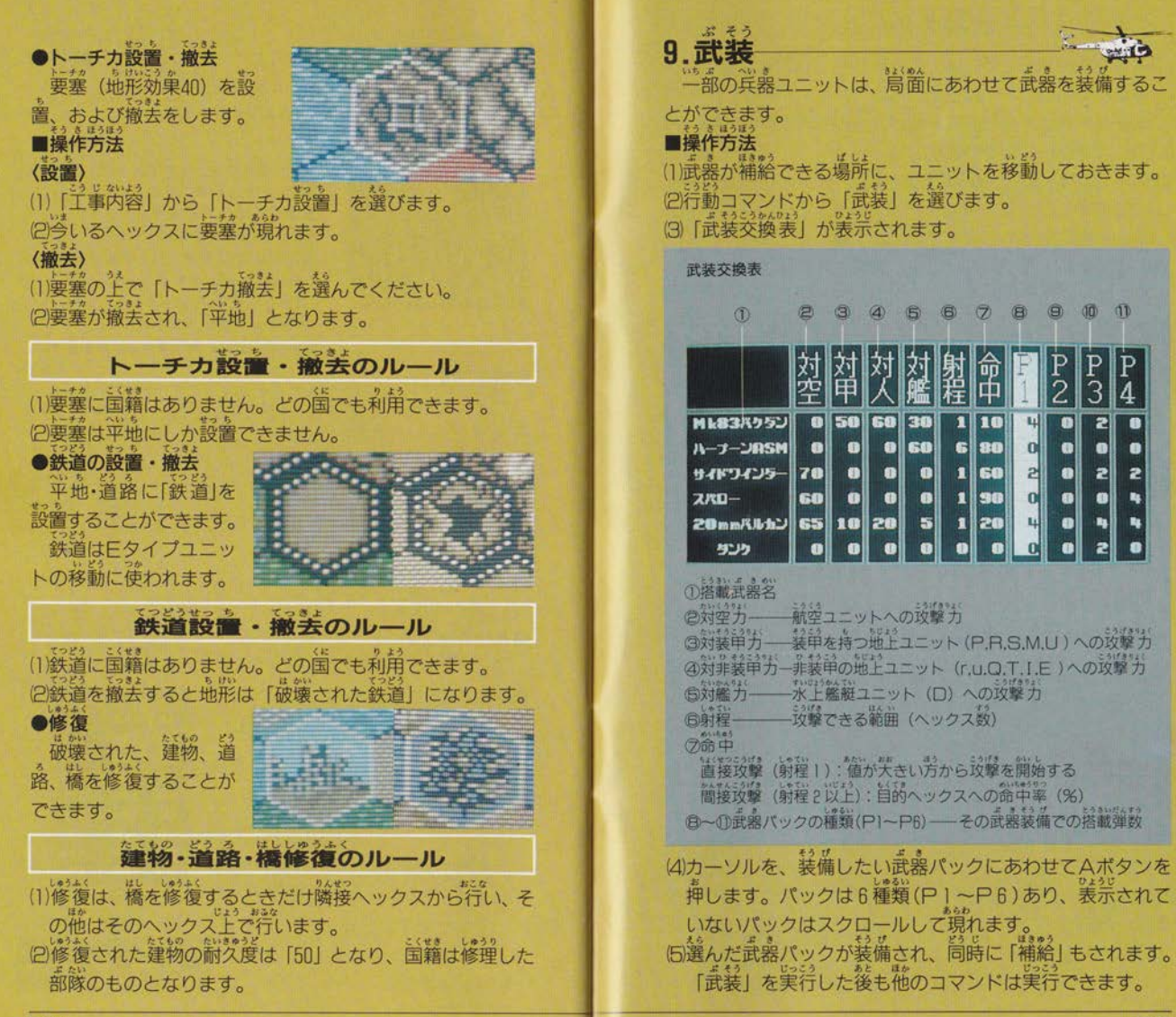

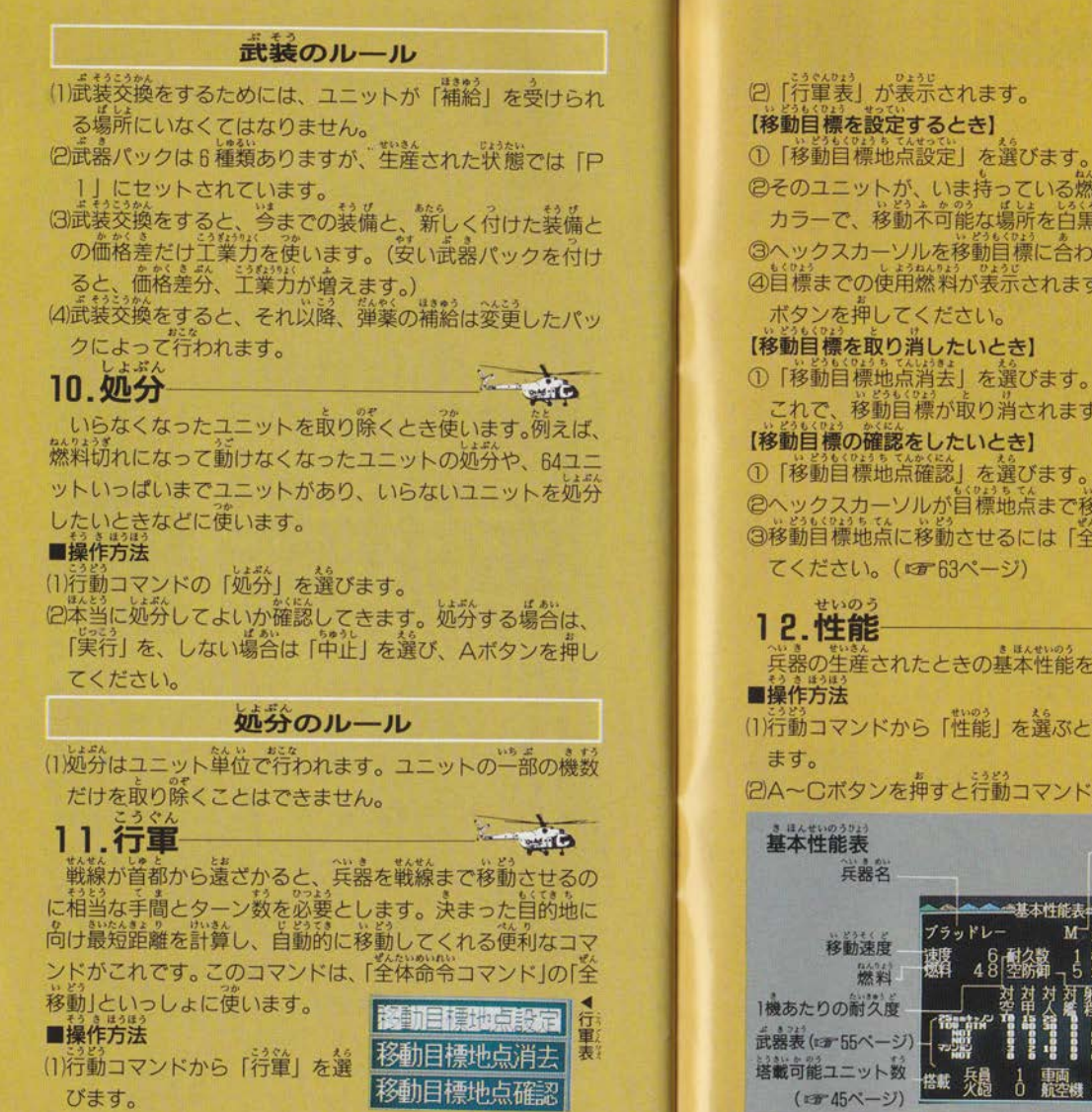

②そのユニットが、いま持っている燃料で移動できる範囲を<br>- カラーで、移動不可能な場所を当第で装示します。<br>③ヘックスカーソルを移動自標に合わせAボタンを押します。 ③へックスカーソルを移動目標に合わせAポタンを押します。<br>④目標までの使用燃料が表示されます。これでよければ、A 【移動日標を取り消したいとき】 ①「移動目標地点消去」を選びます。 これで、移動目標が取り消されます。 【移動目標の確認をしたいとき】 1 「移動目標地点確認」を選びます。 ©へックスカーソルが目標地点まで移動します。<br>③移動目標地点に移動させるには「全移動」 コマンドを使っ

"

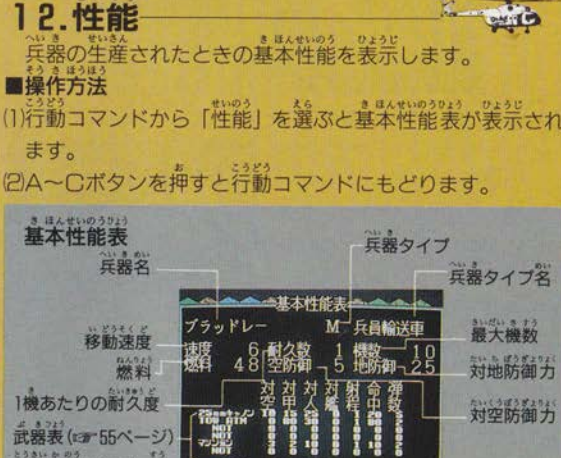

全体命令コマンド

「生産」以外の全体命令コマンドは、使わなくともゲーム を進行できます。ただし、非常に使利なものが多いので、響 えておくといいでしょう。

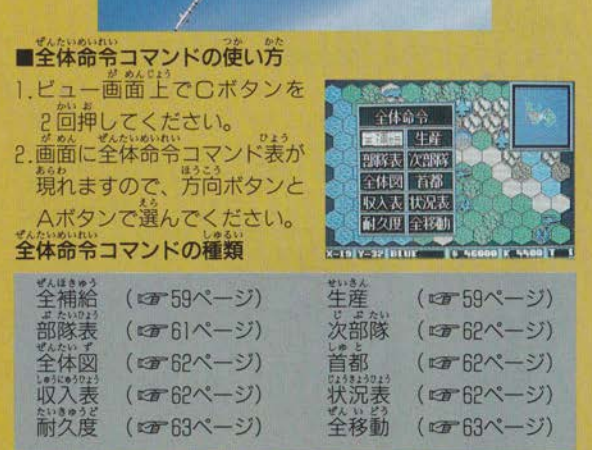

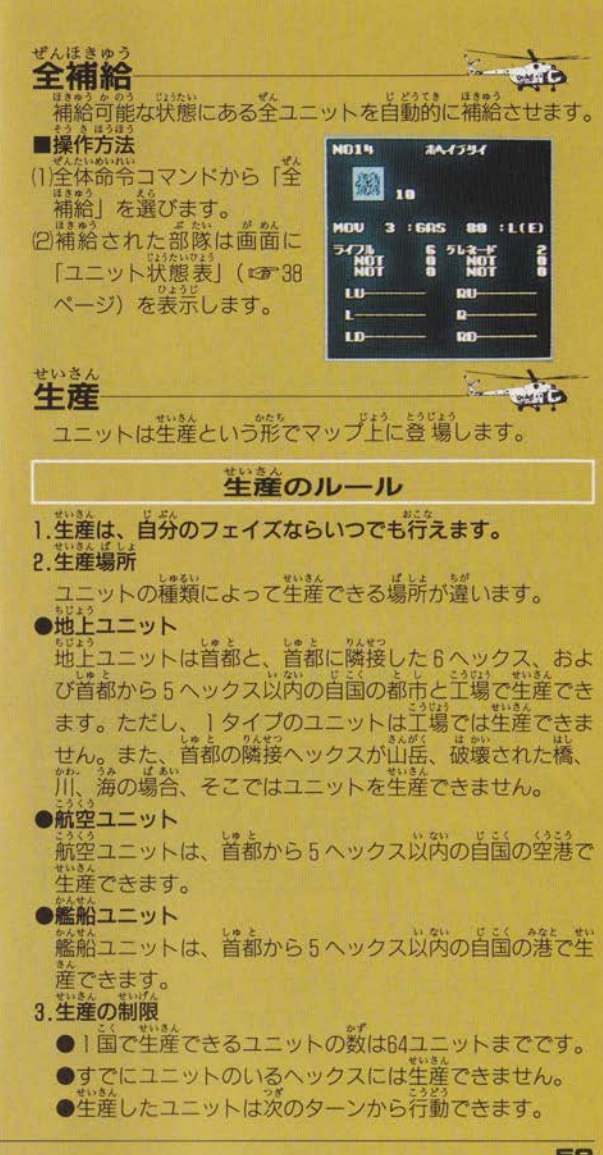

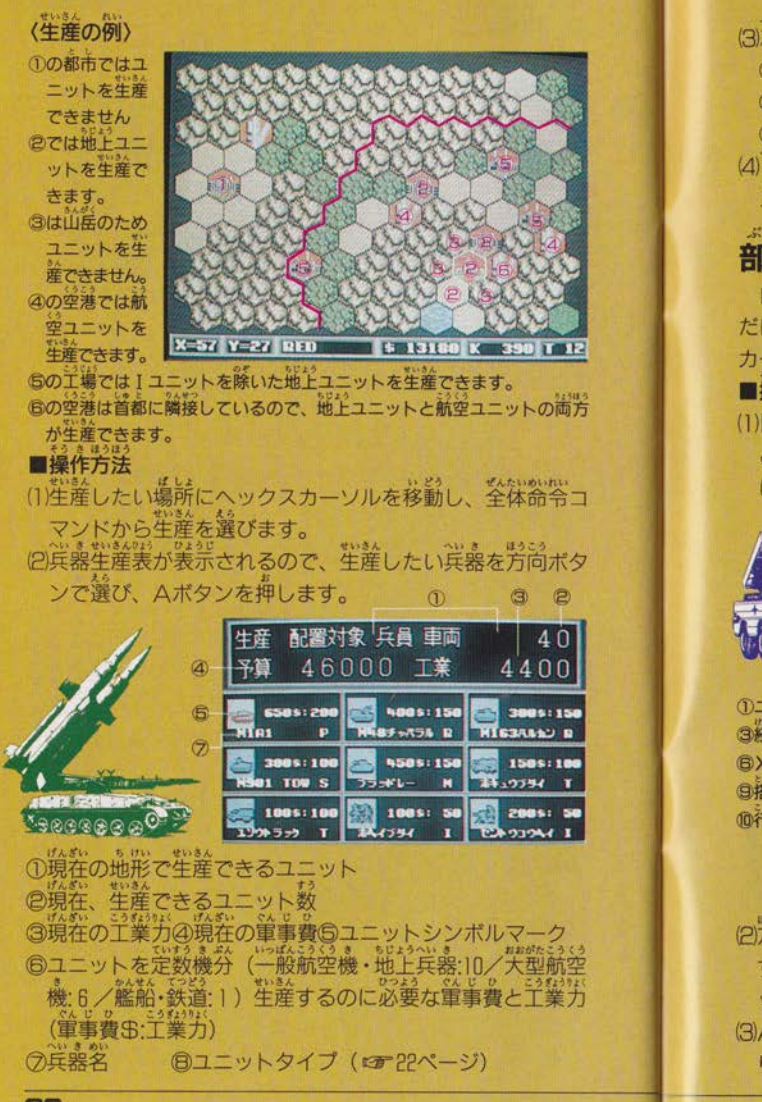

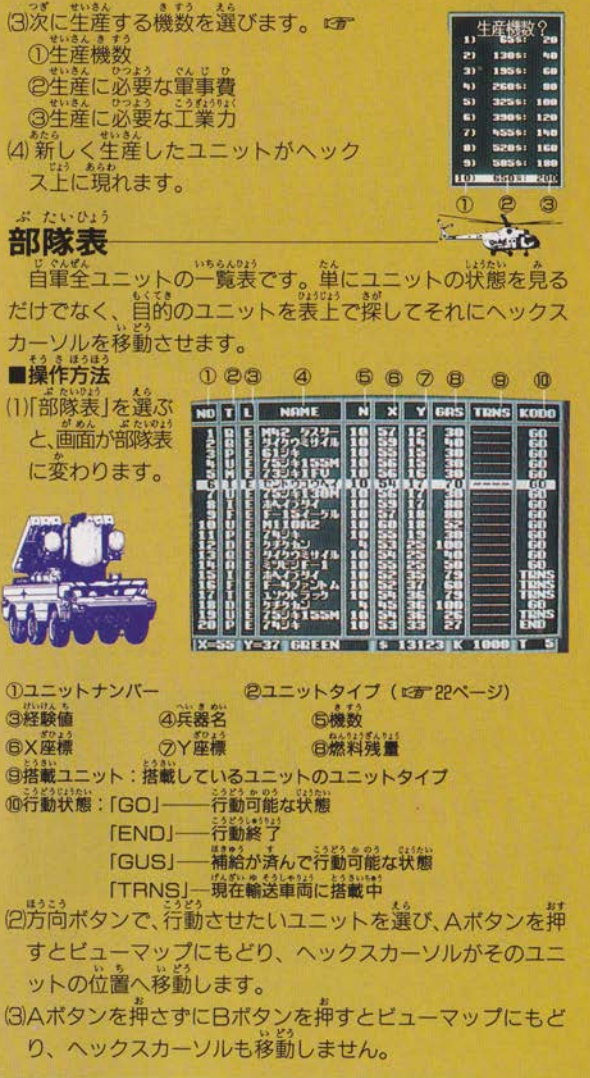

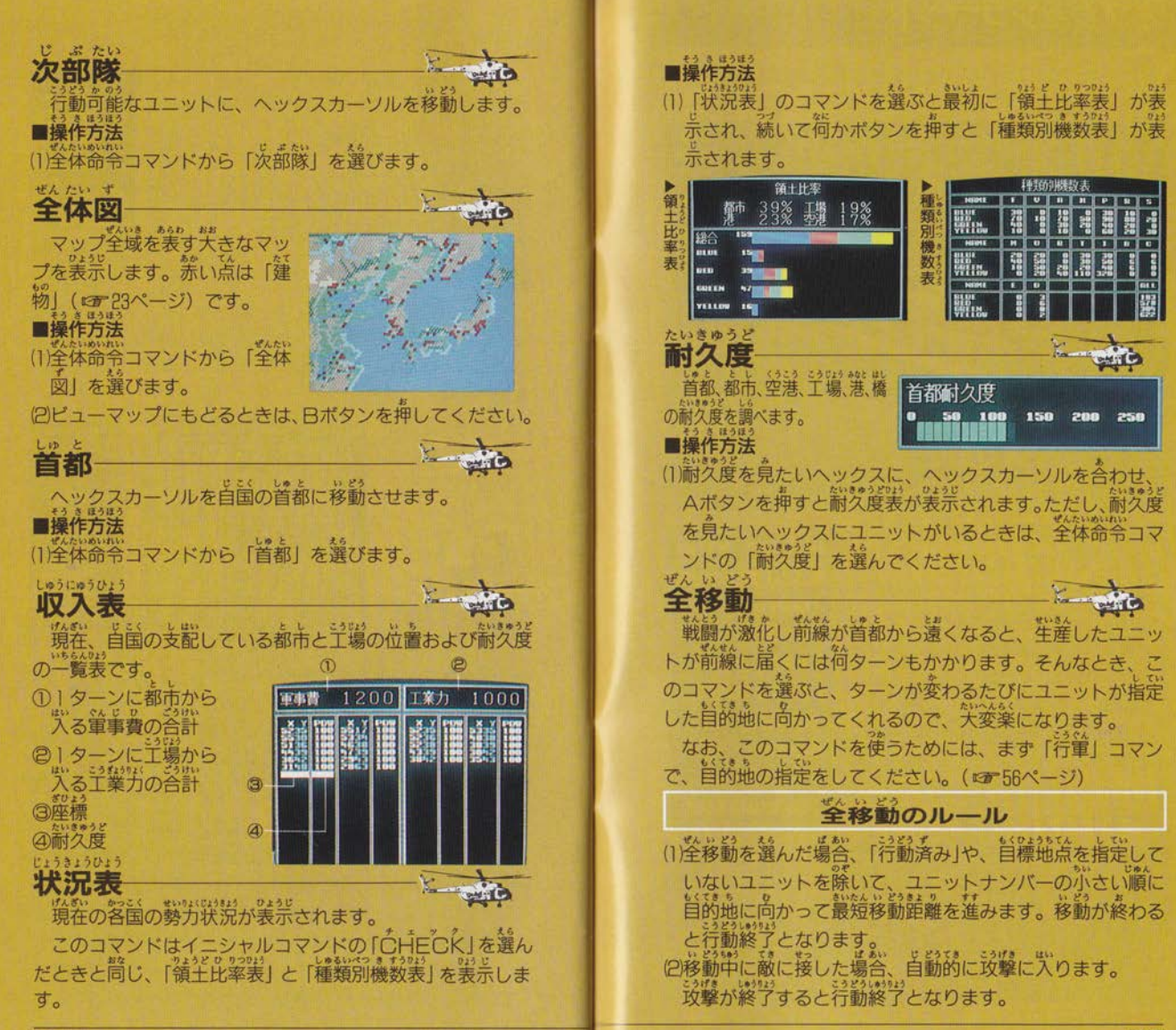

オプションコマンド

オプションコマンドは、ゲームをより円滑に進めるための 補助的コマンドです。

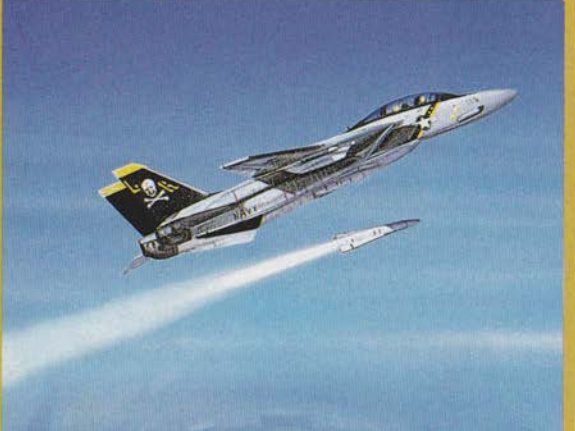

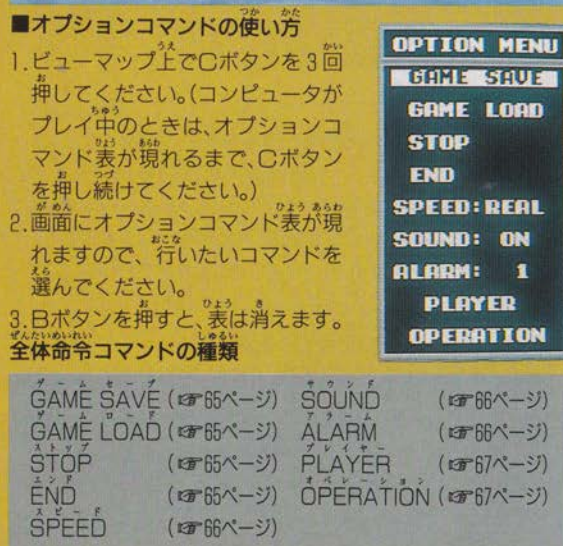

**GAME SAVE | ーーーーーーーーー ゲームセーブ** IT=ム る場答|づ \_7奪 <sup>71</sup> る「GAMÊ LOAD」コマンドで再開することができます。<br>■操作方法<br>(1) 「GAMÊ ŠAVÊ」を選ぶと、首動的にセーブできます。<br>セーブのルール (1)保存できるデータは1つだけです。以前にセーブしたデー<br>- タは消えますので注意してください。 GAME LOAD セーブしたゲームデータを呼び出し、ゲームの途中で他の ゲームに移ることができます。 操作方法 (1) 「GAME LOAD」を選びます。 (2画面がロードしたゲームの画面に変わります。 ロードのルール (1)現在プレイしているゲームには複帰できないので、注意し てください。 STOP― トッ 強制的に中止して、タイトル画面に行きま 現在プレイしているゲームには復帰できないので注意して ださい ■操作方法 (1)「らすの户」を選ぶと「実行」か「中止」かを確認してきま す。強制的中止をするのなら「実行」を、ゲームに復帰す るのなら「中止」を選び、Aボタンを押してください。  $\mathbf{P}_{\mathbf{R}}$   $\mathbf{P}_{\mathbf{R}}$   $\mathbf{P}_{\mathbf{R}}$   $\mathbf{P}_{\mathbf{R}}$   $\mathbf{P}_{\mathbf{R}}$   $\mathbf{P}_{\mathbf{R}}$   $\mathbf{P}_{\mathbf{R}}$   $\mathbf{P}_{\mathbf{R}}$   $\mathbf{P}_{\mathbf{R}}$   $\mathbf{P}_{\mathbf{R}}$   $\mathbf{P}_{\mathbf{R}}$   $\mathbf{P}_{\mathbf{R}}$   $\mathbf{P}_{\mathbf{R}}$   $\mathbf{P}_{\mathbf{R}}$   $\mathbf{P}_{\mathbf{$ 分から降伏をするコマンドです。現在、フレイしている<br>ムには復帰できないので注意してください。 操作方法 (1)「 ビハロ」を選ぶと「実行」か「ヸ」上」かを確認してきます。 強制的終了をするのなら「実行」を、ゲームに復帰するの なら「中止」を選び、Aボタンを押してください。

**SPEED** 

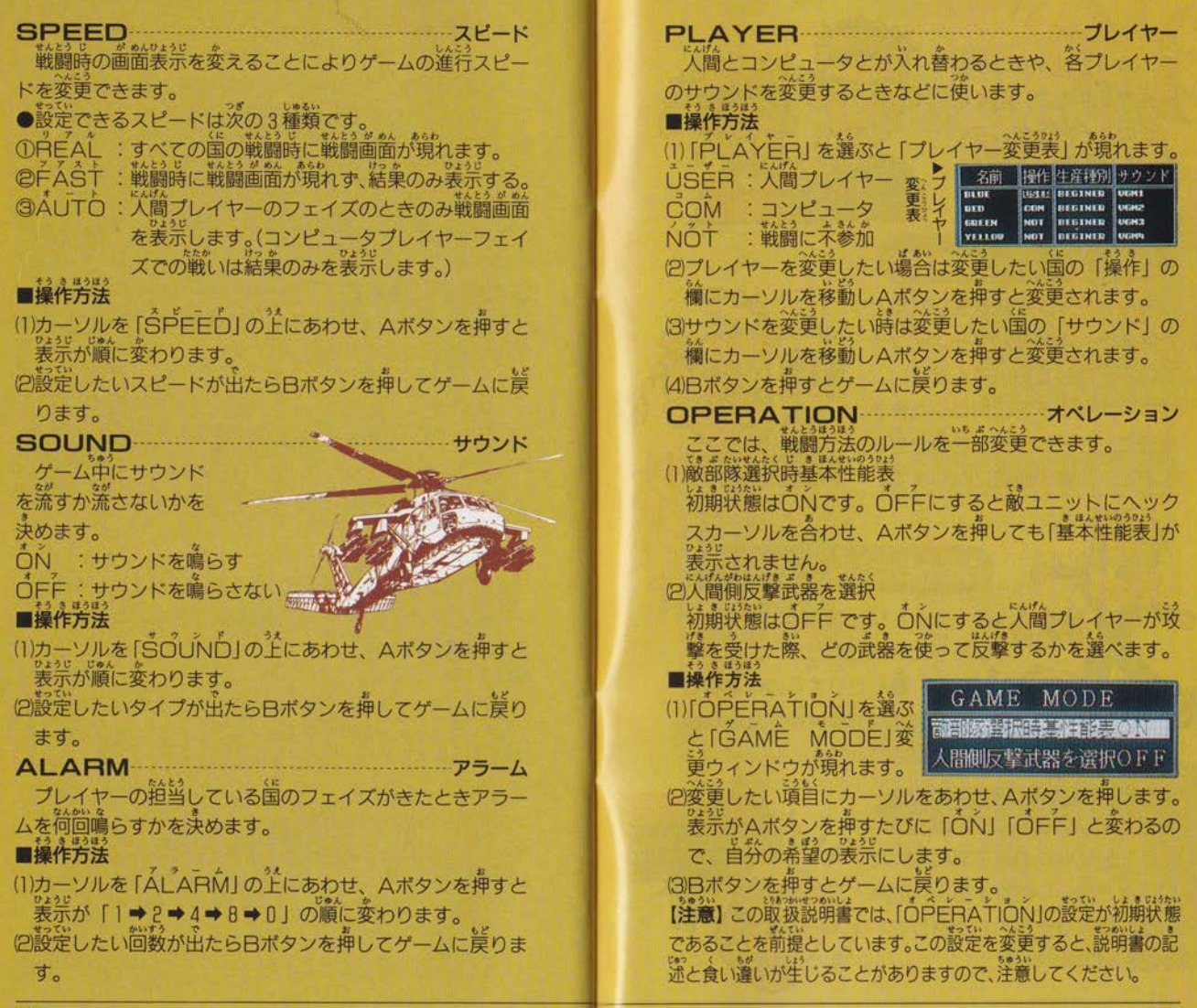

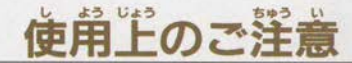

カートリッジは精密 機器ですので、とくに 淡のことに注意してく ださい。

## 電源OFFをまず確認

カートリッジを抜き差しすると きは必ず、笨体のパワースイッチ をOFFにしておいてください。 パワースイッチをONにしたまま 無理に、カートリッジを抜き差し すると、故障の原因になります。

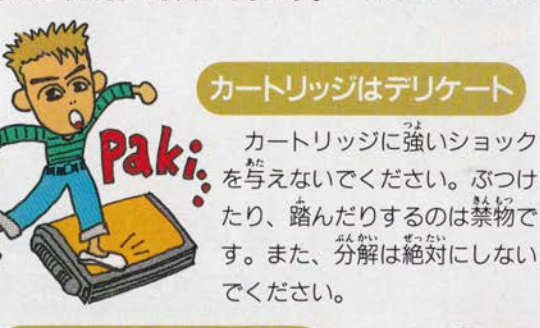

お言差し不確實想

## 端子部には触れないで

カートリッジの端字部に触れた り、茨で濡らしたりすると、故障 の原因になりますので注意して ください。

## 保管場所に注意して

カートリッジを保管する ときは、極端に暑いところ や選いところを避けてくだ さい。直射日光の当たると ころやストーブの近く、湿 気の零いところなども禁物 です。

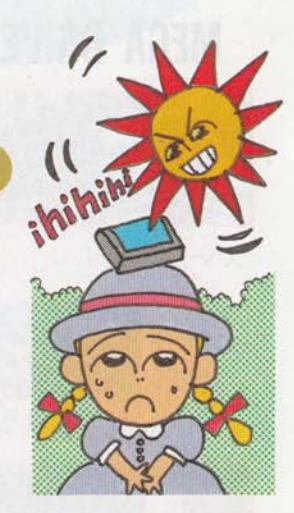

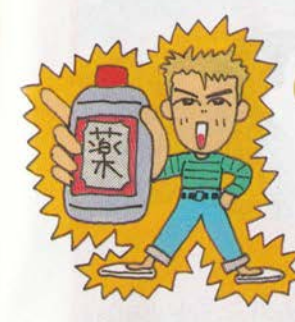

薬品を使って拭かないで

カートリッジの汚れを拭くと きに、シンナーやベンジンなど の薬品を使わないでください。

## ゲームで遊ぶときは

獲い時簡ゲームをしていると、 自が疲れます。ゲームで遊ぶとき は健康のため、1時間ごとに10~ 20分の休憩をとってください。ま た、テレビ画面からなるべく離れ てゲームをしてください。

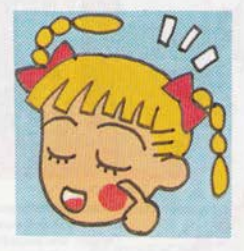

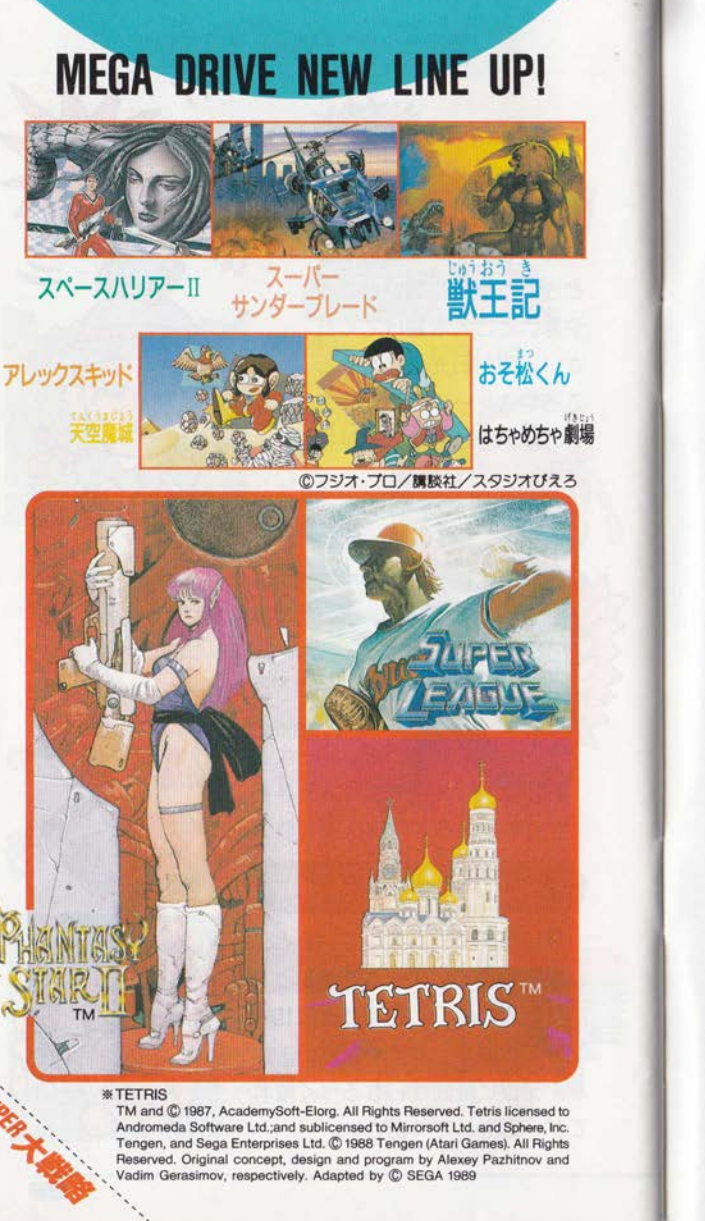

地付きっくもったこ セガカらのホット ライン。新作ゲームソフト や楽しい情報を、どんどん お知らせしています。 っぽろ 011-832-2733 札幌 03-236-2999 東京 おおさか 06-333-8181 大阪 ふくおか 福岡 092-521-8181 ☆養話番号をよく確かめて、正しくかけてください。

### メガドライブカートリッジ

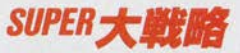

このゲームに対するご意見やご感想を、 下記までお寄せください。

株式会社 セガ・エンタープライゼス 〒144 東京都大田区羽田1-2-12 お客様サービスセンター **☎03(742)7068(直通)** 

**CSYSTEM SOFT CORP. 1988** REPROGRAMMED GAME C SEGA 1989  $\alpha$